# MEINE DGS-ANNIS Das Öffentliche DGS-Korpus durchsuchen

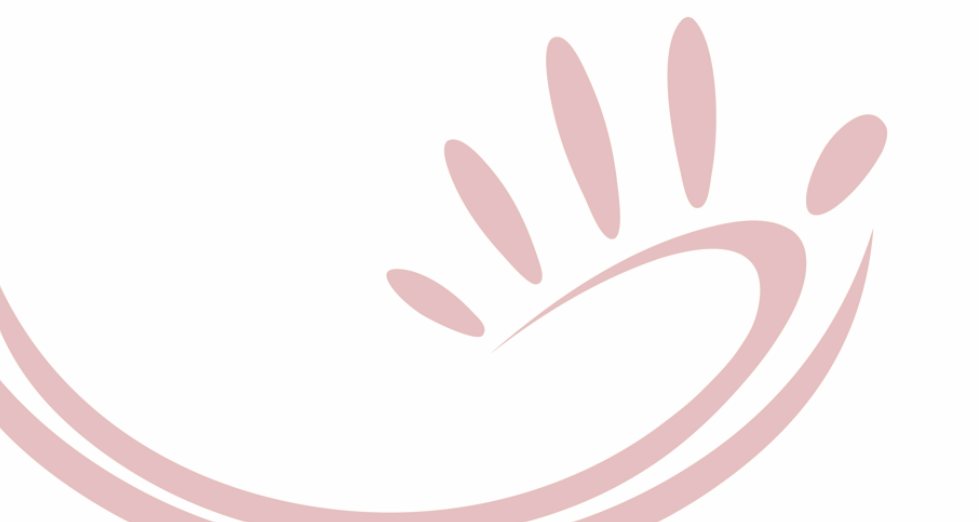

Vortrag von Reiner Konrad / Amy Isard am 26.10.2022 Universität Hamburg, IDGS (und online)

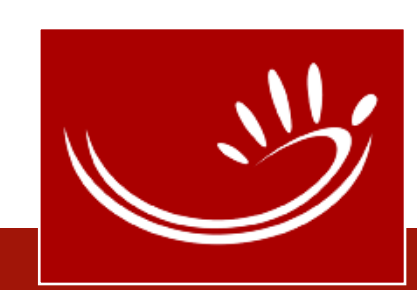

## Übersicht

- 1. Warum MEINE DGS ANNIS? MEINE DGS – annotiert vs. Korpussuchwerkzeuge
- 2. MEINE DGS ANNIS Suchmaske Frequenzanalyse Was geht schon? (Beispiele) Was geht noch nicht? (Abfrage-Wünsche)
- 3. Literatur
- 4. Links

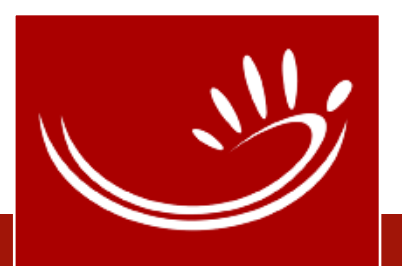

- **•** gesamtes Videomaterial: 52,4 Std. 4
	- übersetzt und lemmatisiert: 7 Kernaufgaben (47,3 Std.) exempl. ausgewählte Aufgaben (1,7 Std.) zusätzl. Nacherzählungen (0,1 Std.) 4
	- nur übersetzt: Ablaufbeschreibungen (0,9 Std.) 4
	- nicht annotiert: Witze (2,4 Std.)

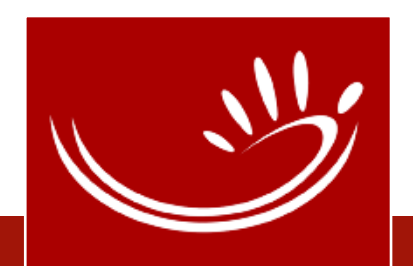

keleas

- Fragen:
	- Wer hat sich MEINE DGS und MEINE DGS annotiert schon einmal angesehen?
	- Mit einer bestimmten Fragestellung?
	- Haben Sie gefunden, was sie gesucht haben?
	- Wie einfach/schwierig war die Suche?
	- Was haben Sie vermisst? Was hätte die Suche einfacher gemacht?
	- Wofür haben Sie die Ergebnisse benutzt?
	- Wie haben Sie die Ergebnisse weiterverarbeitet?
	- Haben Sie Fehler gefunden oder Unstimmigkeiten?
		- Wenn ja, was haben Sie gemacht?

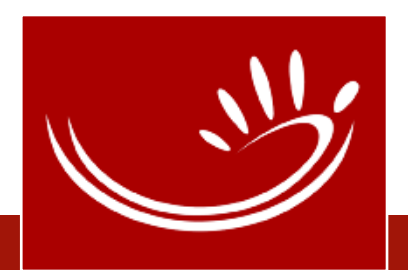

• Webseiten auf Deutsch und Englisch (inkl. Annotationskonventionen)

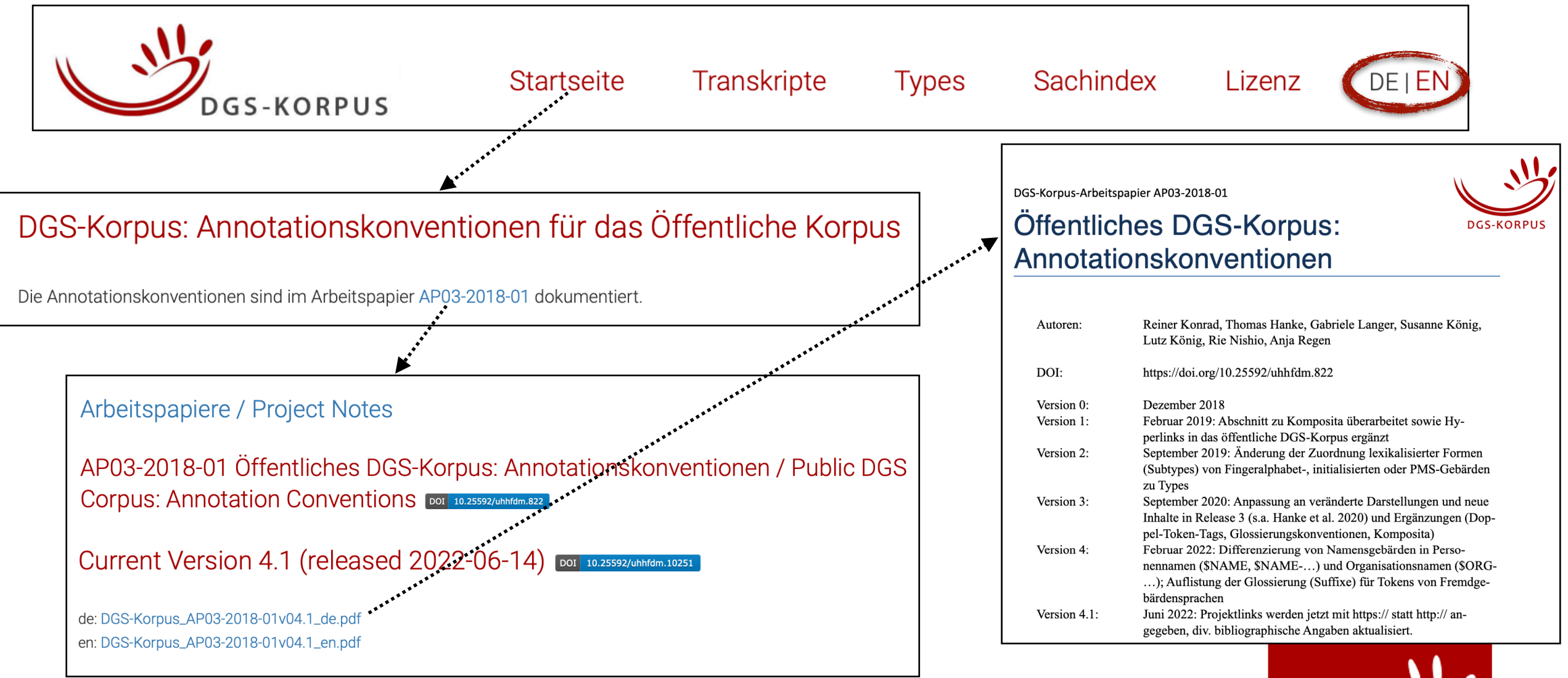

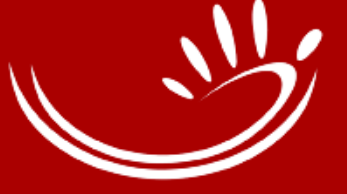

### • Filme und Daten zum Download

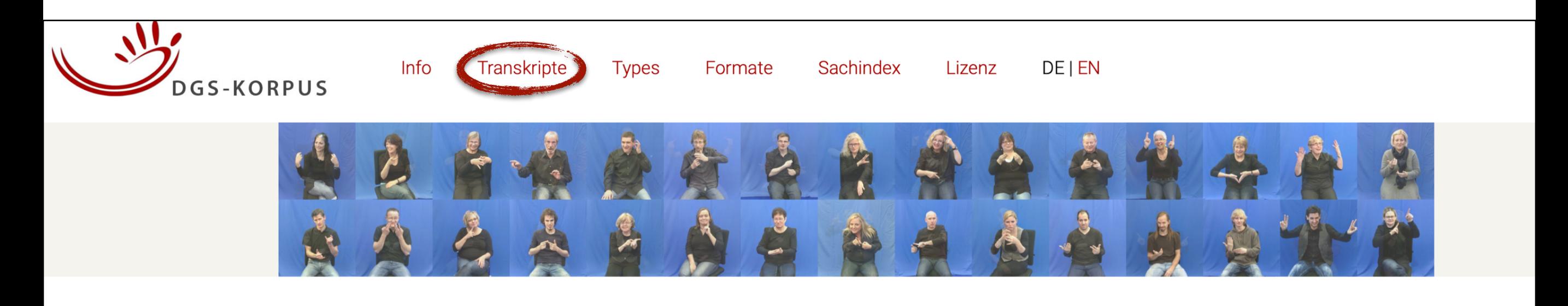

#### Öffentliches DGS-Korpus - Daten

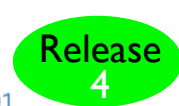

Die Annotationskonventionen sind im Arbeitspapier AP03-2018-01 dokumentiert. Informationen zu den OpenPose-Daten finden Sie im Arbeitspapier AP06-2019-01

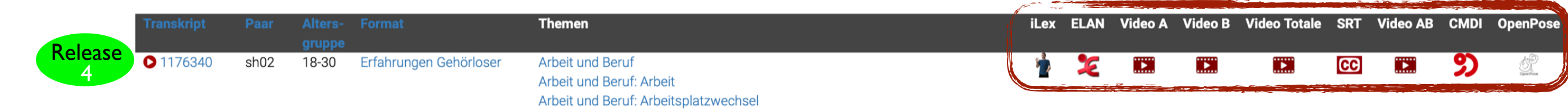

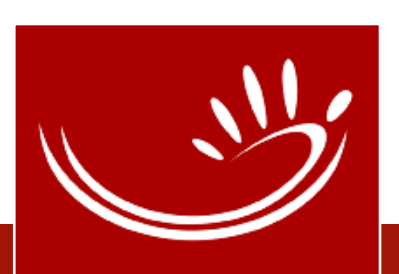

### • Online-Transkripte

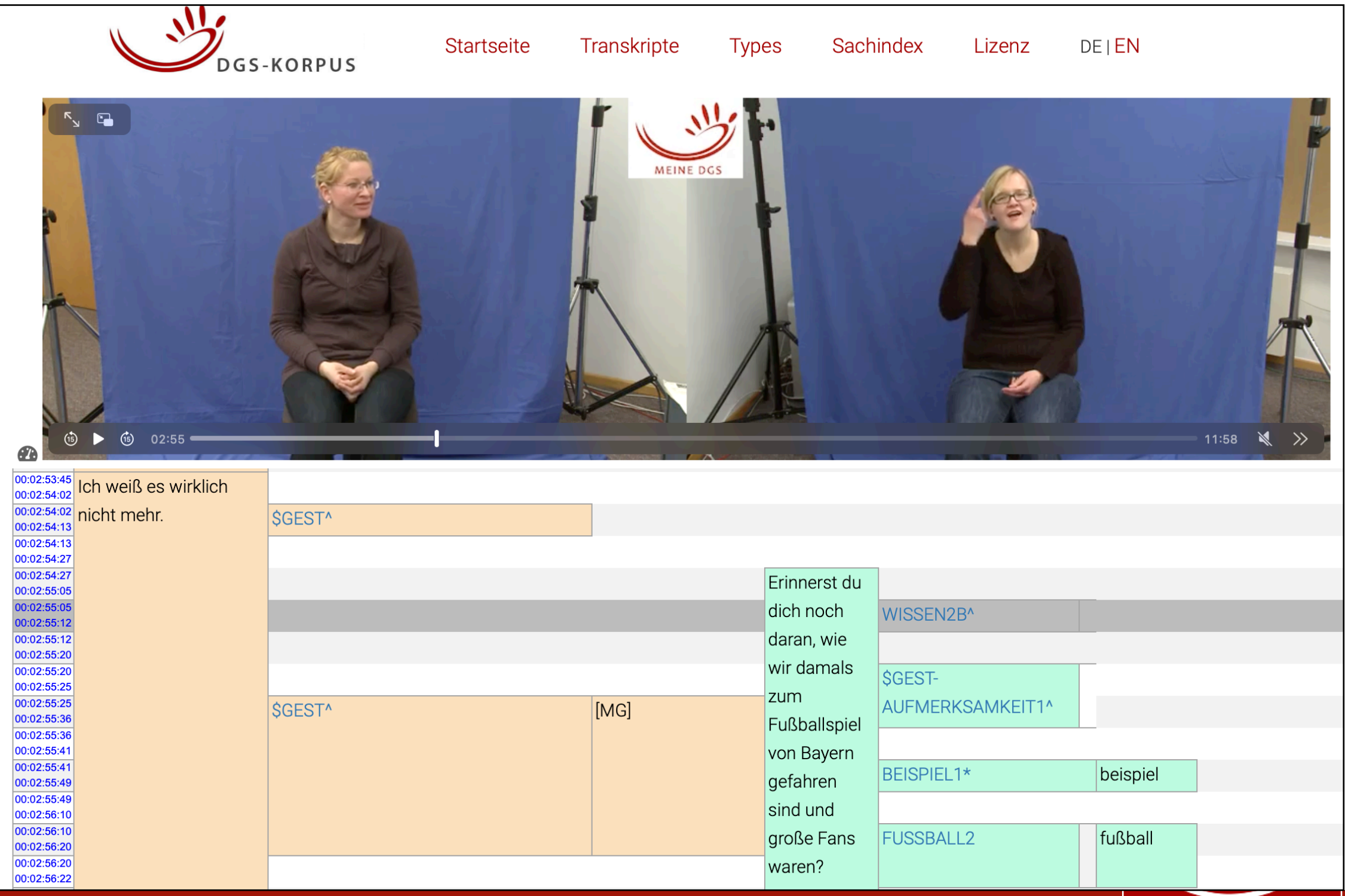

• Online-Transkripte ➔ Suchfunktion des Browsers

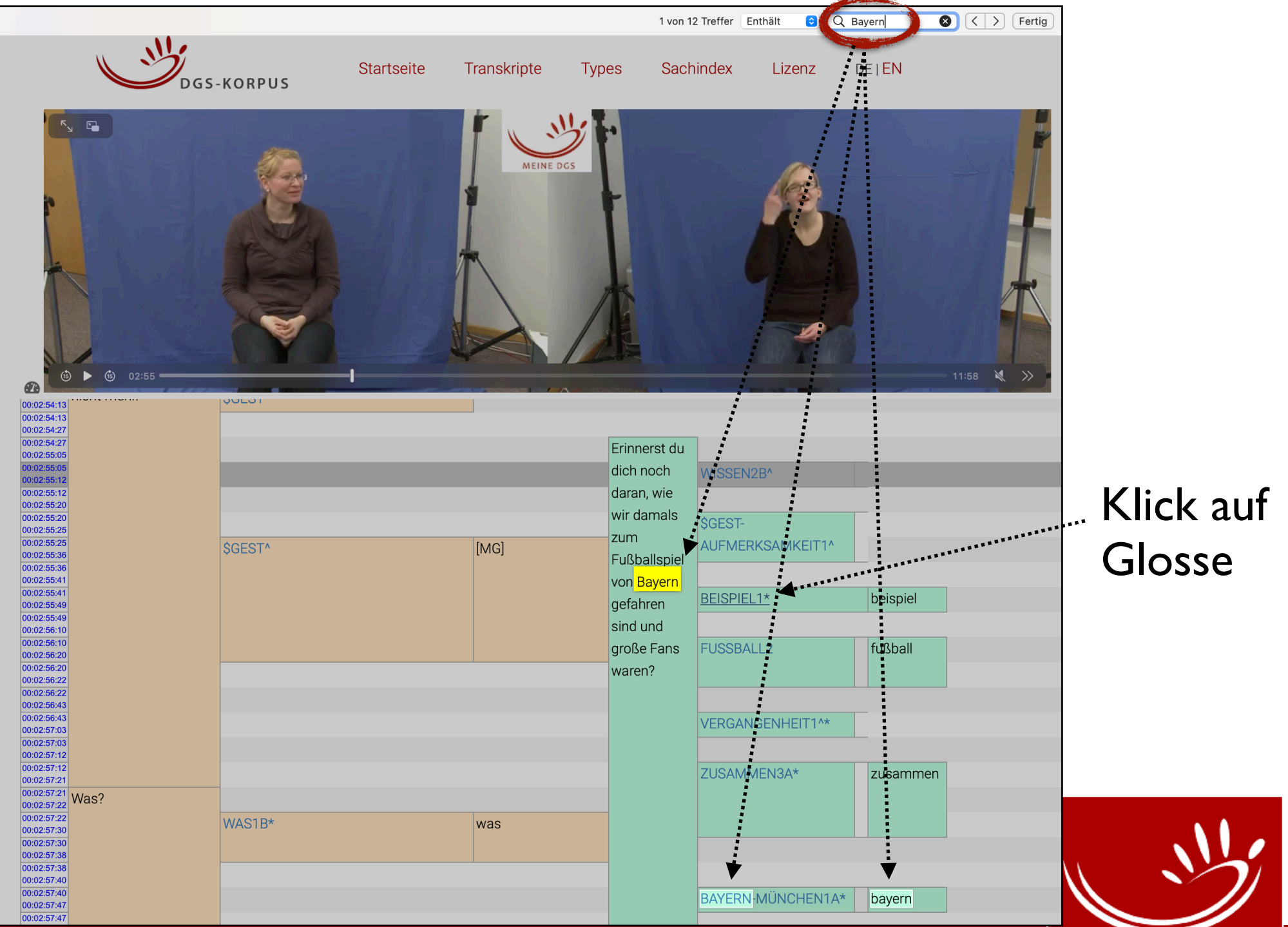

- Types-Liste mit Tokens im KWIC-Format (3 rechte und linke Nachbarn)
- Links zu DW-DGS und lexikalischen Ressourcen

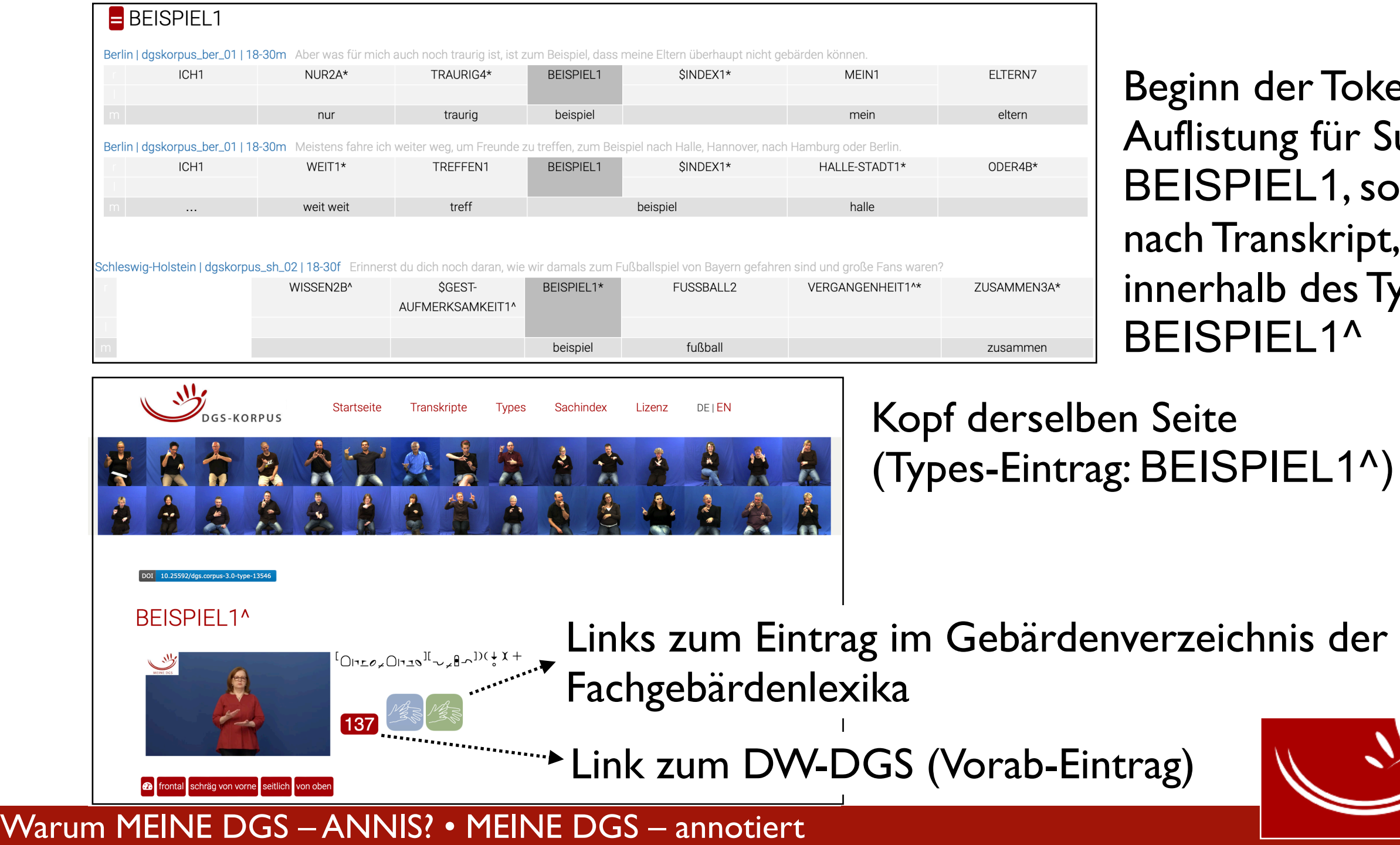

Fokensir Subtype , sortiert  $\mathsf{ript},$ es Types BEISPIEL1^

 $1^{\wedge})$ 

9

### **Sachindex**

- 35 Sachgruppen, 560 Stichwörter
- **→ Suchfunktion des Browsers**

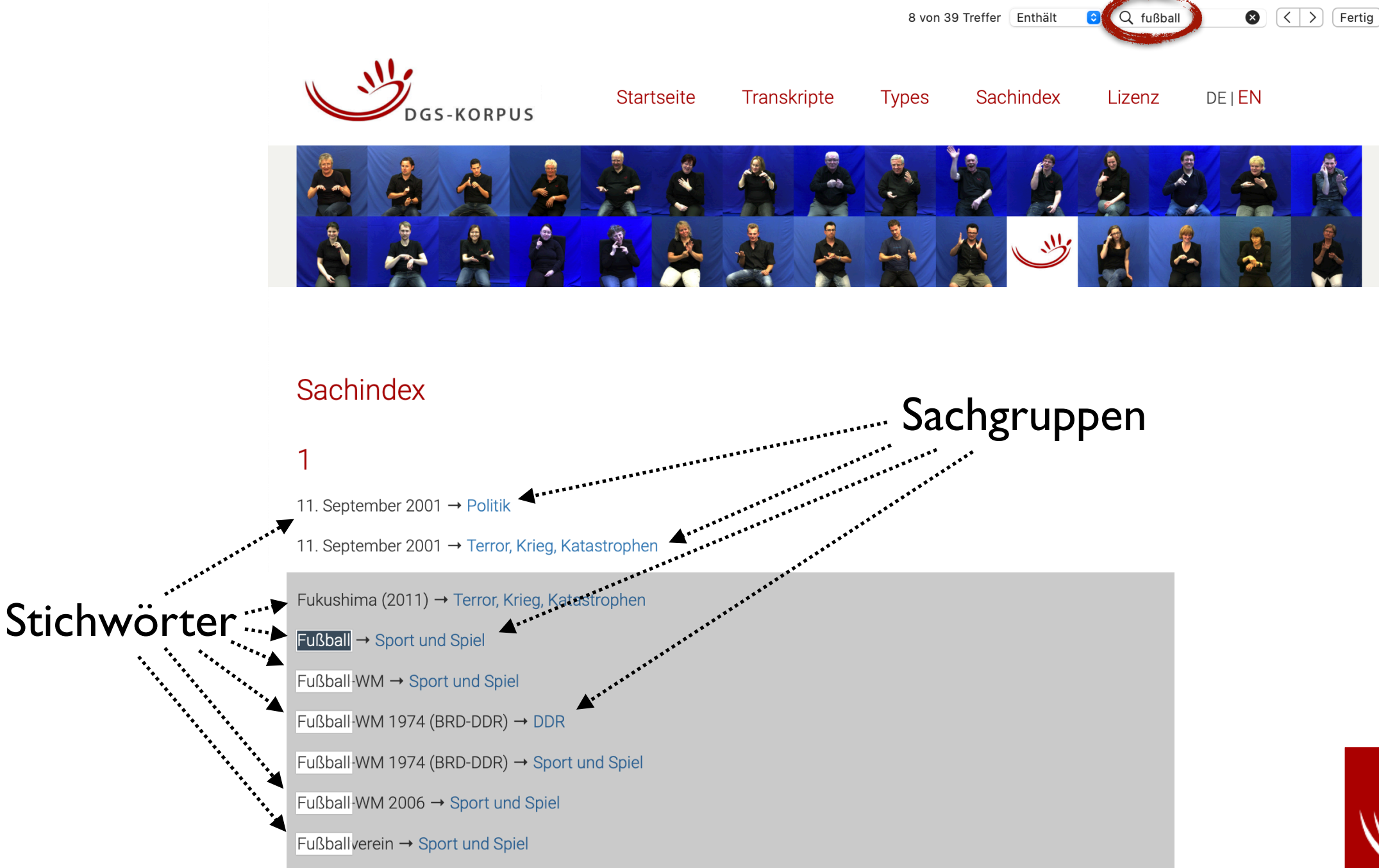

### Warum ANNIS?

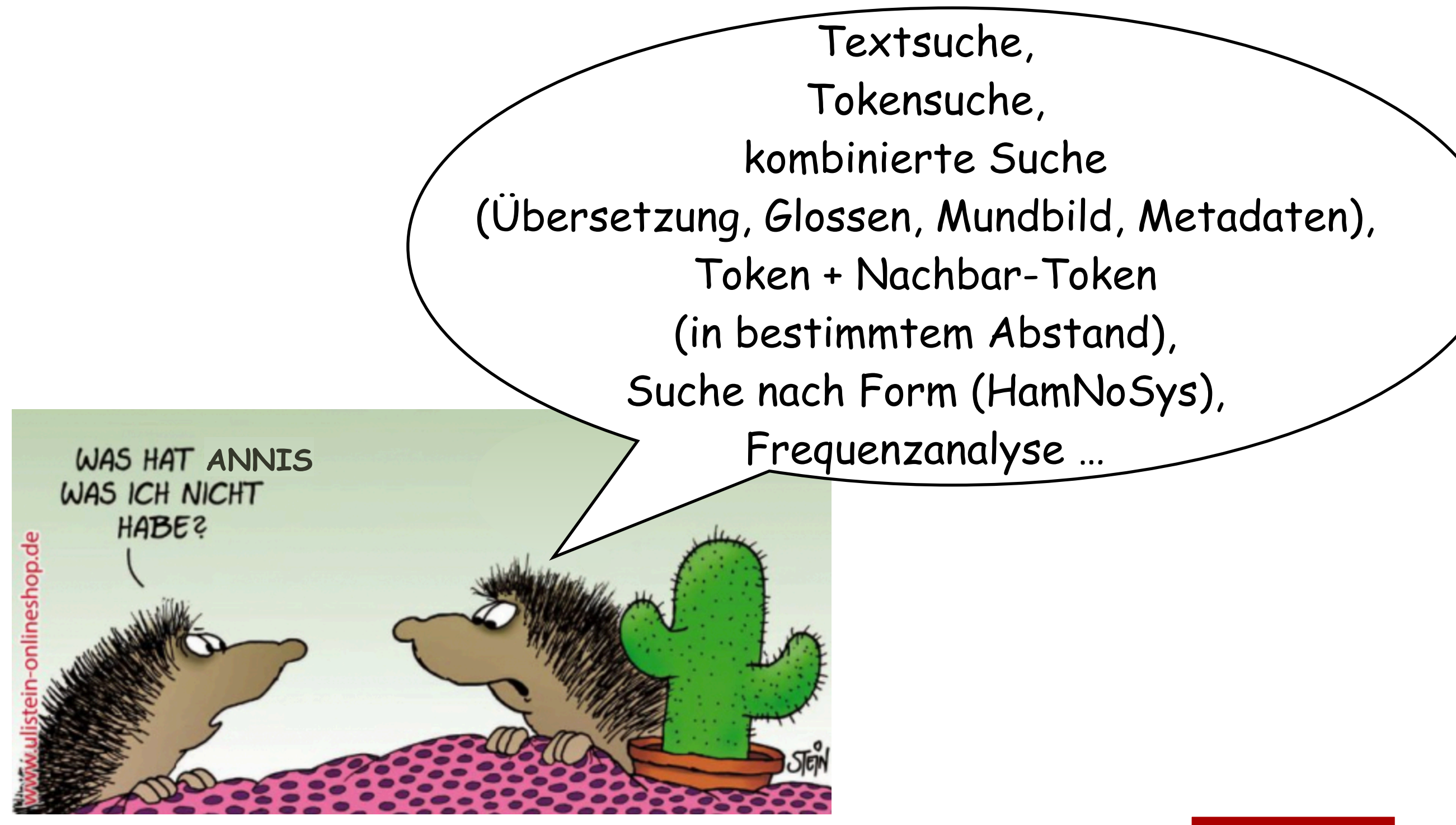

https://debeste.de/183603/Was-hat-er,-was-ich-nicht-habe

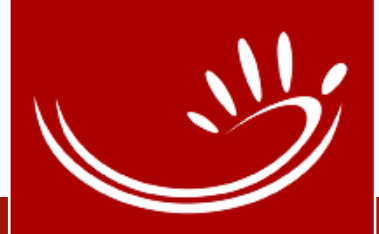

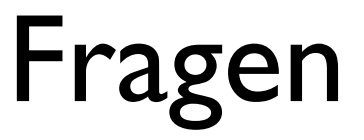

- Wer kennt andere Korpora?
- Wer hat schon in einem Korpus nach Daten gesucht?
- Wer kennt Abfrage-Sprachen für Korpussuche?

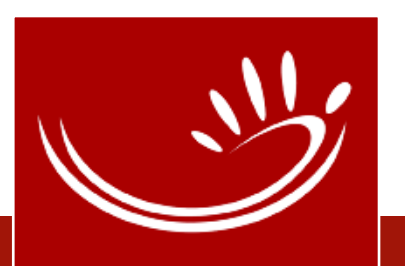

- MEINE DGS annotiert ist **kein** Korpussuchwerkzeug (corpus search tool)!
	- Datenbank für Gesprochenes Deutsch (DGD) ([https://dgd.ids-mannheim.de/dgd/pragdb.dgd\\_extern.welcome\)](https://dgd.ids-mannheim.de/dgd/pragdb.dgd_extern.welcome) ➔ Volltextsuche → Token-Suche

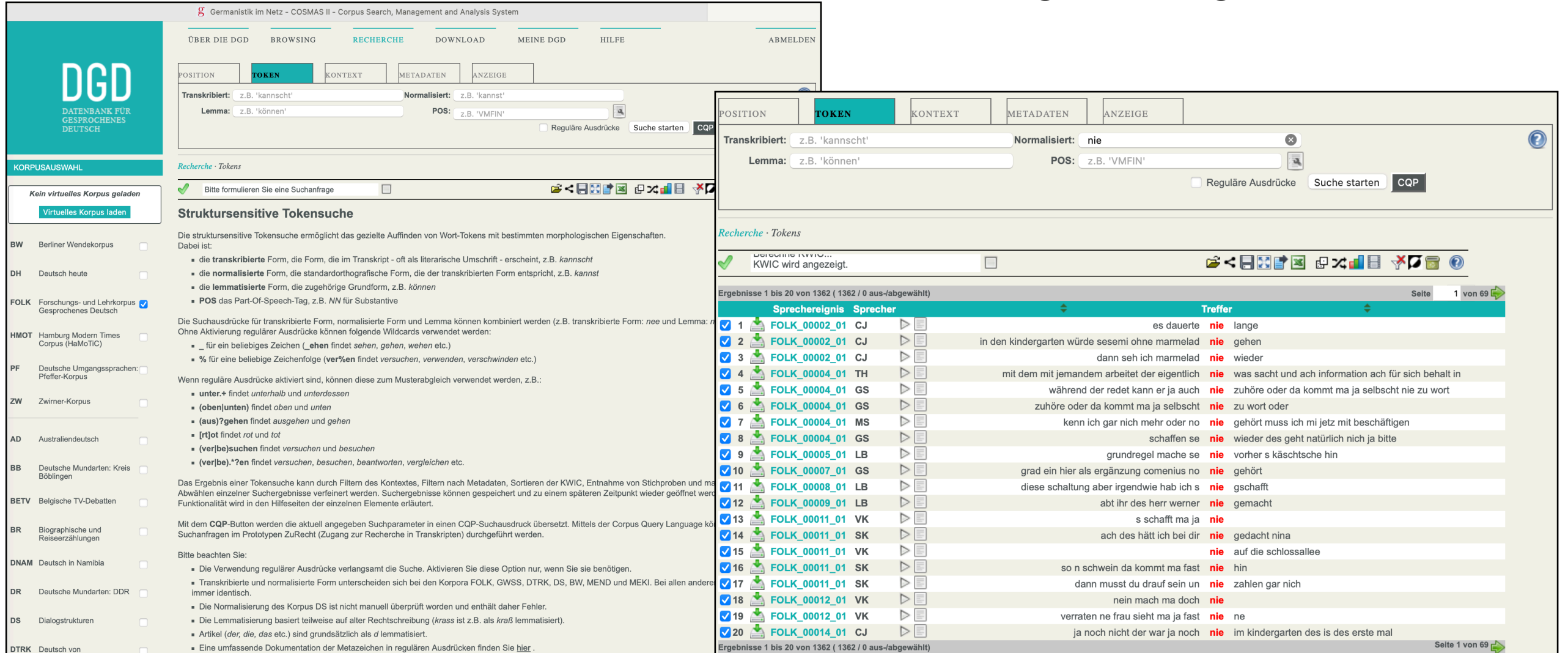

Registrierung erforderlich

### • COSMAS II

[\(https://www2.ids-mannheim.de/cosmas2/\)](https://www2.ids-mannheim.de/cosmas2/)

**COSMAS II** 

**Corpus Search, Management and Analysis System** 

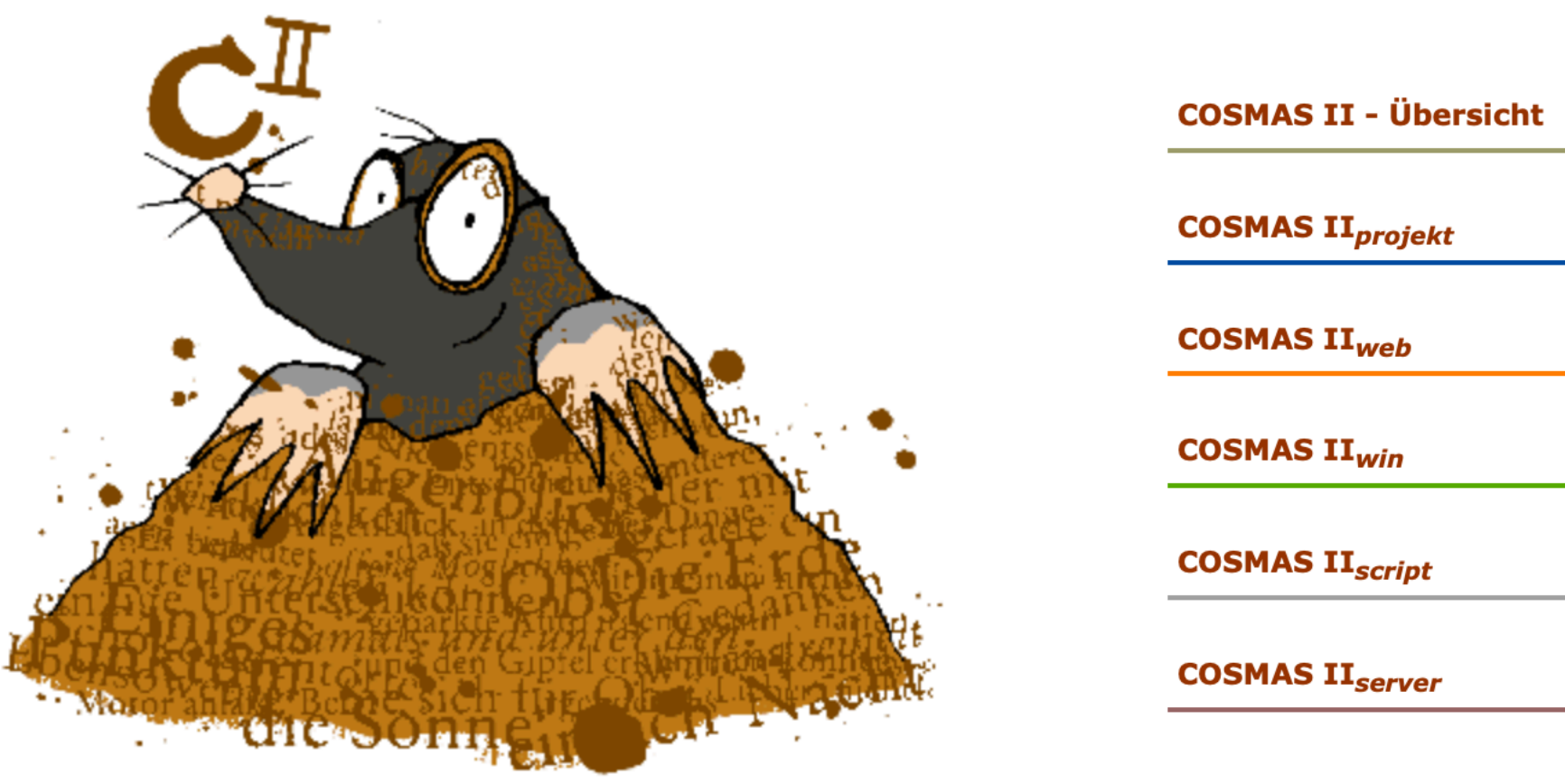

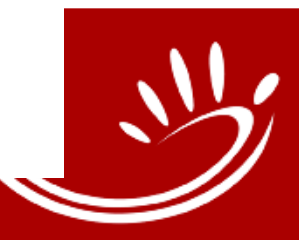

Das Portal für die Korpusrecherche in den Textkorpora des Instituts für Deutsche Sprache

### • COSMAS II

[\(https://www2.ids-mannheim.de/cosmas2/;](https://www2.ids-mannheim.de/cosmas2/) Registrierung erforderlich)

### **COSMAS II für Einsteiger**

#### Recherchebeispiel - Suchanfrage

Die Suchanfrage lautet umschrieben:

"Suche alle Vorkommen des Ausdrucks roter Faden in allen Flexionsformen."

Übersetzt in die Suchanfragesprache:

"Alle Flexionsformen des Wortes rot gefolgt von allen Flexionsformen des Wortes Faden mit dem Wortabstand 1."

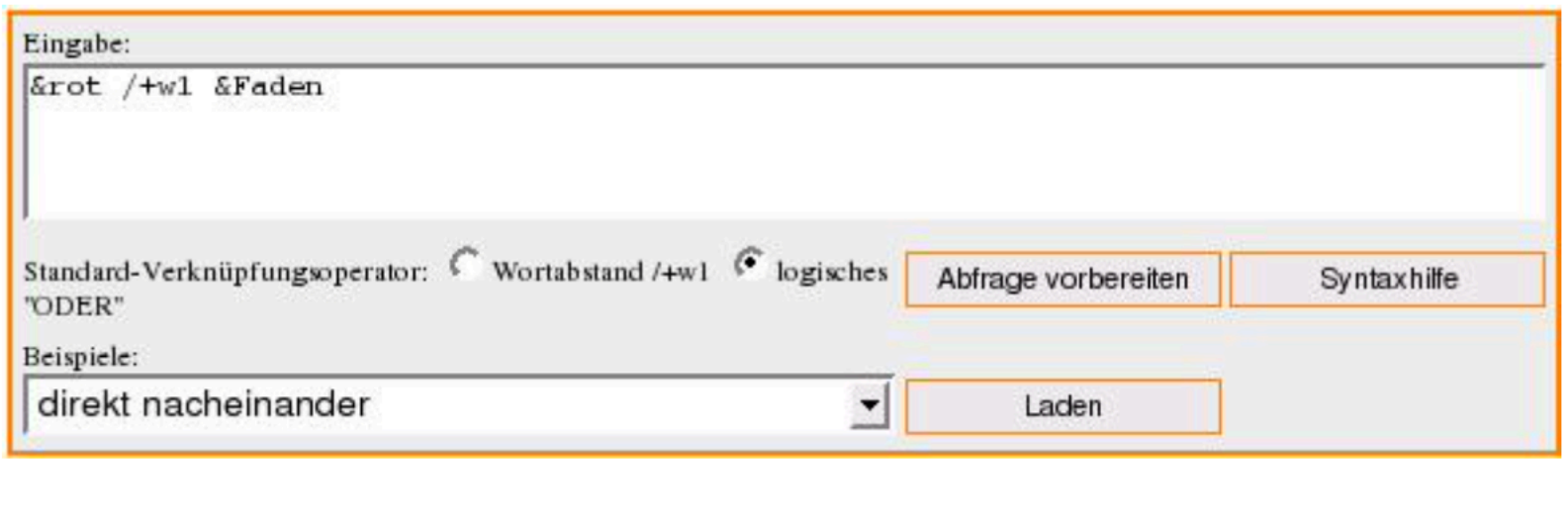

Bildschirmausschnitt des Suchanfragefensters aus COSMAS II<sub>web</sub>

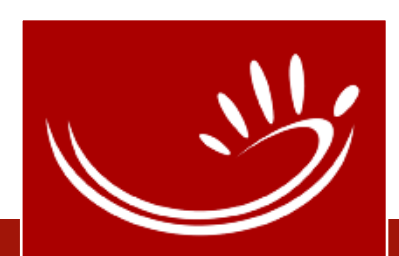

https://www2.ids-mannheim.de/cosmas2/projekt/einsteiger/wie.html

#### Warum MEINE DGS – ANNIS? • Korpussuchwerkzeuge

- Suchabfragen über Eingabemaske oder direkt mithilfe einer Abfrage-Sprache (query language)
	- bei ANNIS: AQL (**A**NNIS **Q**uery **L**anguage)

Suchmaske, Korpora und Beispiele:<https://hu-berlin.de/annis> [Video-Tutorials: https://www.linguistik.hu-berlin.de/de/institut/professuren/](https://www.linguistik.hu-berlin.de/de/institut/professuren/korpuslinguistik/corpus-tools/annis-tutorials/gui-tutorial) [korpuslinguistik/corpus-tools/annis-tutorials/gui-tutorial](https://www.linguistik.hu-berlin.de/de/institut/professuren/korpuslinguistik/corpus-tools/annis-tutorials/gui-tutorial)

- kombinierte Suche in mehreren Annotationszeilen (tiers)
- Kombination von Text-/Token-Suche mit Metadaten
- Token im Kontext: gezielte Suche nach Token-Umgebung: Token + li./re. Nachbar in (un-)bestimmtem Abstand
- Verwendung von regulären Ausdrücken (regular expressions)

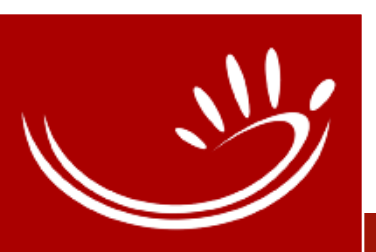

### ANNIS (**ANN**otation of **I**nformation **S**tructure)

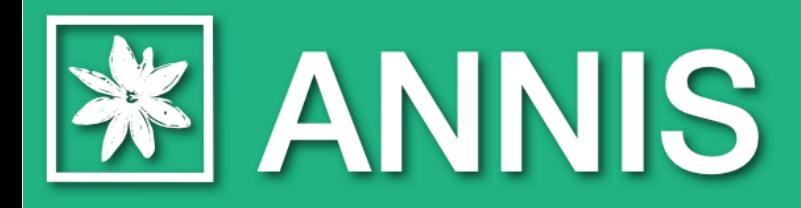

A web browser-based search and visualization architecture for complex multilayer linguistic corpora with diverse types<br>of annotation.

[\(https://corpus-tools.org/annis/corpora.html](https://corpus-tools.org/annis/corpora.html))

- web browser-based  $\rightarrow$  plattformunabhängig
- search tool ➔ Werkzeug für Suchabfragen (auch search engine, z.B. Sketch Engine (<https://www.sketchengine.eu>))
- multi-layer ➔ verschiedene Annotationsebenen, die sich überlappen können oder hierarchisch aufeinander aufbauen, z.B. syntaktische Analyse (Strukturbaum)

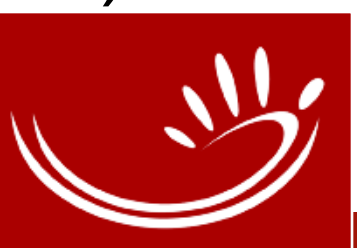

## Öffentliche ANNIS Korpora

- Mehrere öffentliche Korpora von Georgetown University Corpus [Linguistics](https://gucorpling.org/annis-corpora) [und Humboldt-Universität zu Berlin, Corpus Linguistics](https://korpling.german.hu-berlin.de/annis3/)  [and Morphology](https://korpling.german.hu-berlin.de/annis3/) u.a.
	- BeMaTac-Korpus: gesprochene Dialoge mit MapTask-Design ([ANNIS-Link,](https://korpling.german.hu-berlin.de/annis3/#_q=bm9ybQ&_c=QmVNYVRhQ19MMV8zLjA&cl=5&cr=5&s=0&l=10) [Korpus-Link\)](https://www.linguistik.hu-berlin.de/de/institut/professuren/korpuslinguistik/forschung/bematac)
	- Potsdam Commentary Corpus Sampler: eine Sammlung von Zeitungstexten, die dem Genre "Kommentar" zuzuordnen sind ([ANNIS-Link,](https://gucorpling.org/annis/#_c=cGNjMg==) [Korpus-Link\)](http://angcl.ling.uni-potsdam.de/resources/pcc.html)
	- Georgetown University Multilayer (GUM) corpus ([ANNIS-Link,](https://gucorpling.org/annis/#_c=R1VN) [Korpus-Link\)](https://linguistics.georgetown.edu/research/grants/gum-corpus/)
- Seit Juli 2022: das Öffentliche DGS-Korpus (<https://annis.meine-dgs.de>)

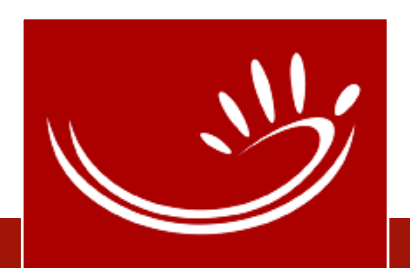

MEINE DGS – ANNIS <https://annis.meine-dgs.de>

- nur lemmatisierte Videos
	- übersetzt und lemmatisiert: **49,1** Std. 7 Kernaufgaben (47,3 Std.) exempl. ausgewählte Aufgaben (1,7 Std.) zusätzl. Nacherzählungen (0,1 Std.) 4
	- nur übersetzt: Ablaufbeschreibungen (0,9 Std.) Release 4
	- nicht annotiert: Witze (2,4 Std.)

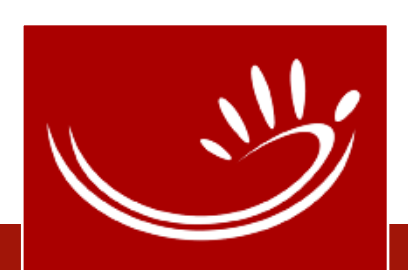

## MEINE DGS – ANNIS

- Vorbereitung der Daten
- Interface
	- Suchmaske
	- Frequenzanalyse
- ANNIS Query Language AQL
	- **Einführung**
	- Was geht schon, mit Beispielen
	- Was geht noch nicht

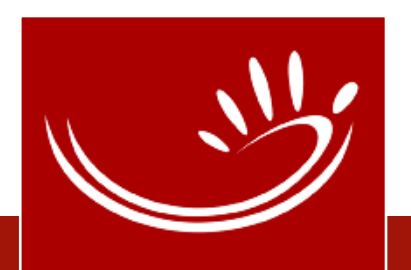

MEINE DGS – ANNIS: Vorverarbeitung der Daten

- Pepper Werkzeug<https://corpus-tools.org/pepper/>
- Pepper konvertiert Dokumente von und zu einer Vielzahl von linguistischen Formaten durch ein Zwischenmodell Salt

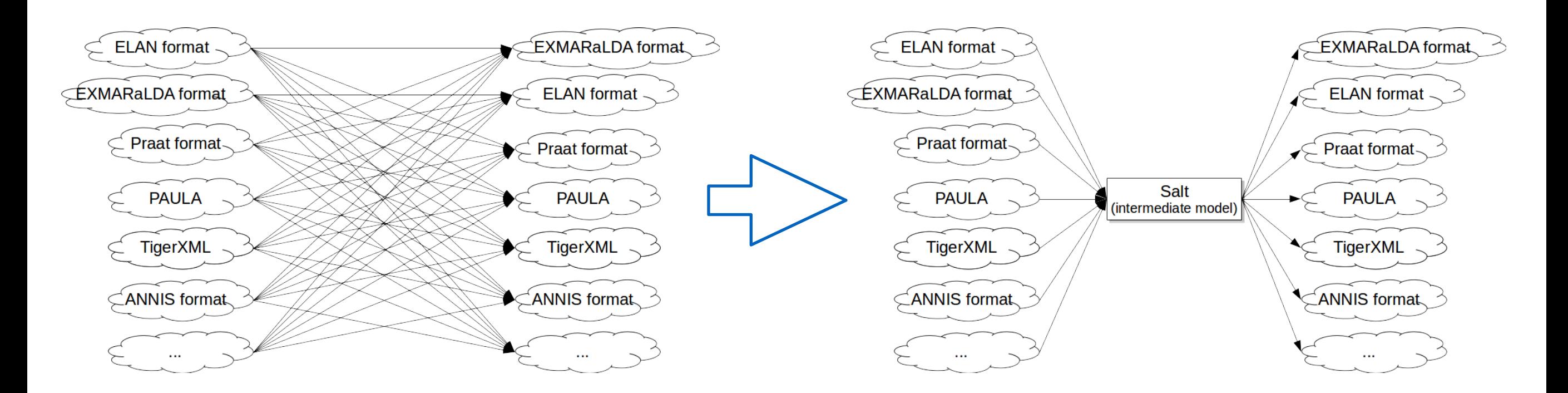

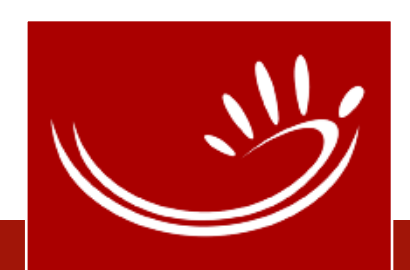

#### MEINE DGS – ANNIS • Vorverabeitung der Daten

MEINE DGS – ANNIS: Vorverarbeitung der Daten

- Neues Peppermodul entwickelt für Öffentliches DGS-Korpus iLex Daten
- Konvertiert von iLex nach Salt und verwendet das vorhandene Modul um ANNIS-Format auszugeben

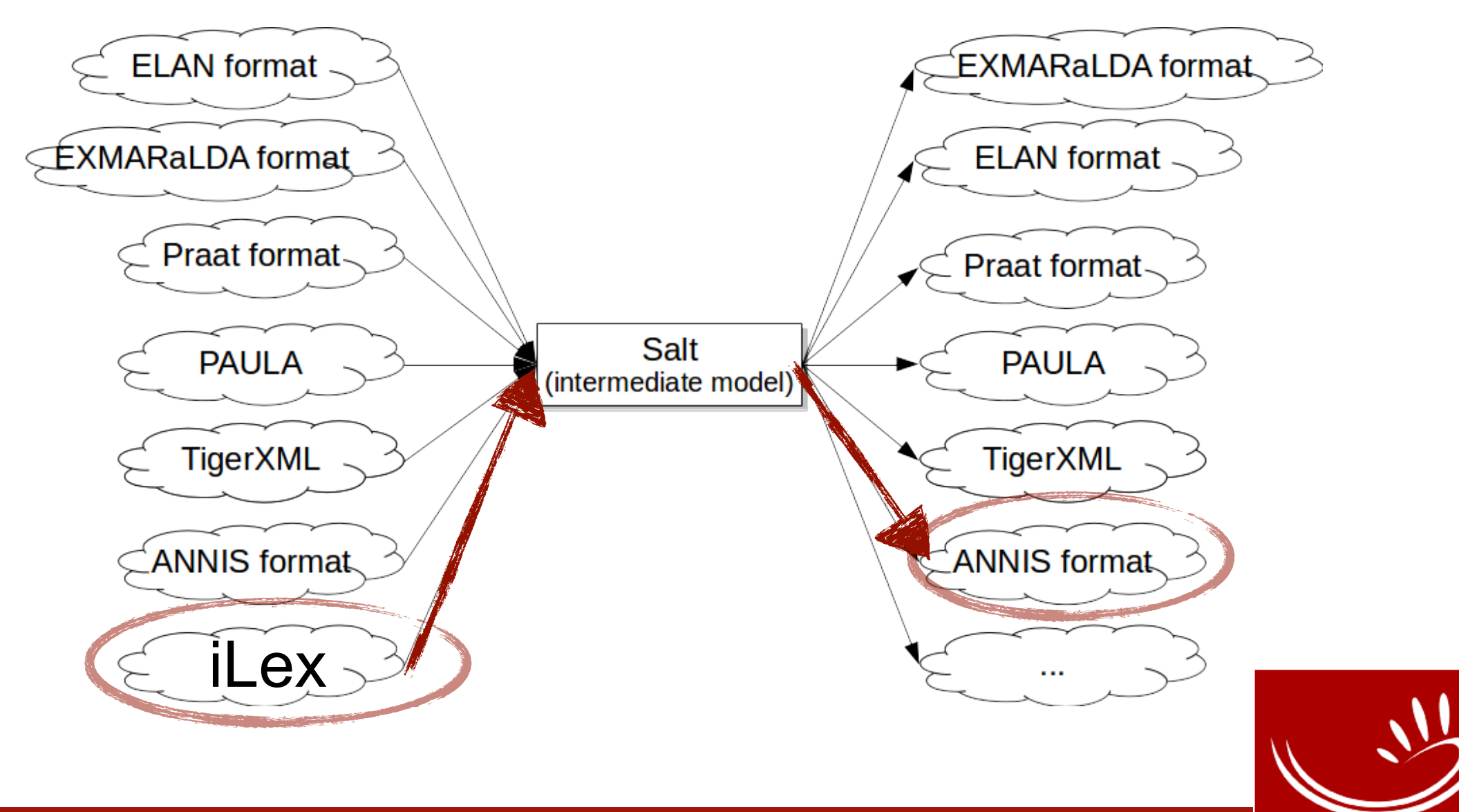

MEINE DGS – ANNIS • Vorverabeitung der Daten

### Eingabefeld für Abfrage (AQL)

### Ausführliche Einführung zu ANNIS (**nicht spezifisch** zu MEINE DGS – ANNIS)

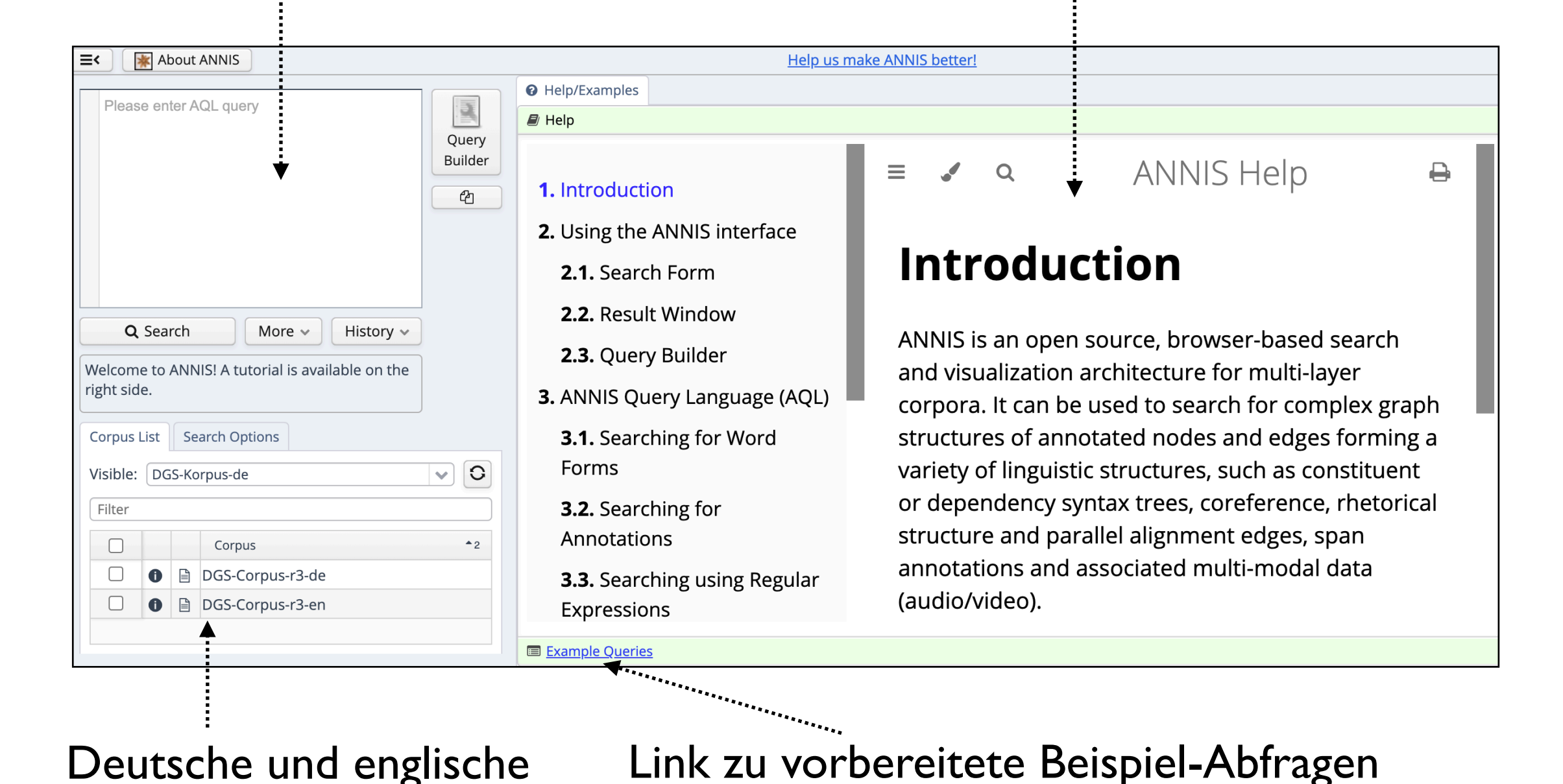

Deutsche und englische Annotationen aufgeteilt in zwei Korpora

(**spezifisch** zu MEINE DGS – ANNIS)

[Hier klicken zum Ausprobieren](https://annis.meine-dgs.de)

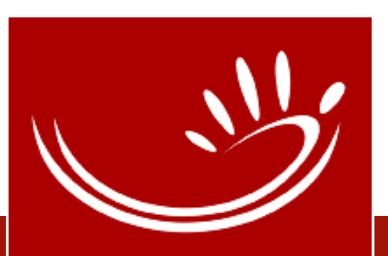

MEINE DGS – ANNIS • Interface

Beispiel-Abfrage wird durch Klicken in Eingabe-Feld kopiert (und sofort ausgeführt)

*Gloss tokens from any participant which have the exact string KANN2B (exact string match with "TEXT"). All string and regular expression search is case sensitive, so you must use CAPITAL LETTERS to search Gloss and GlossType tokens.*

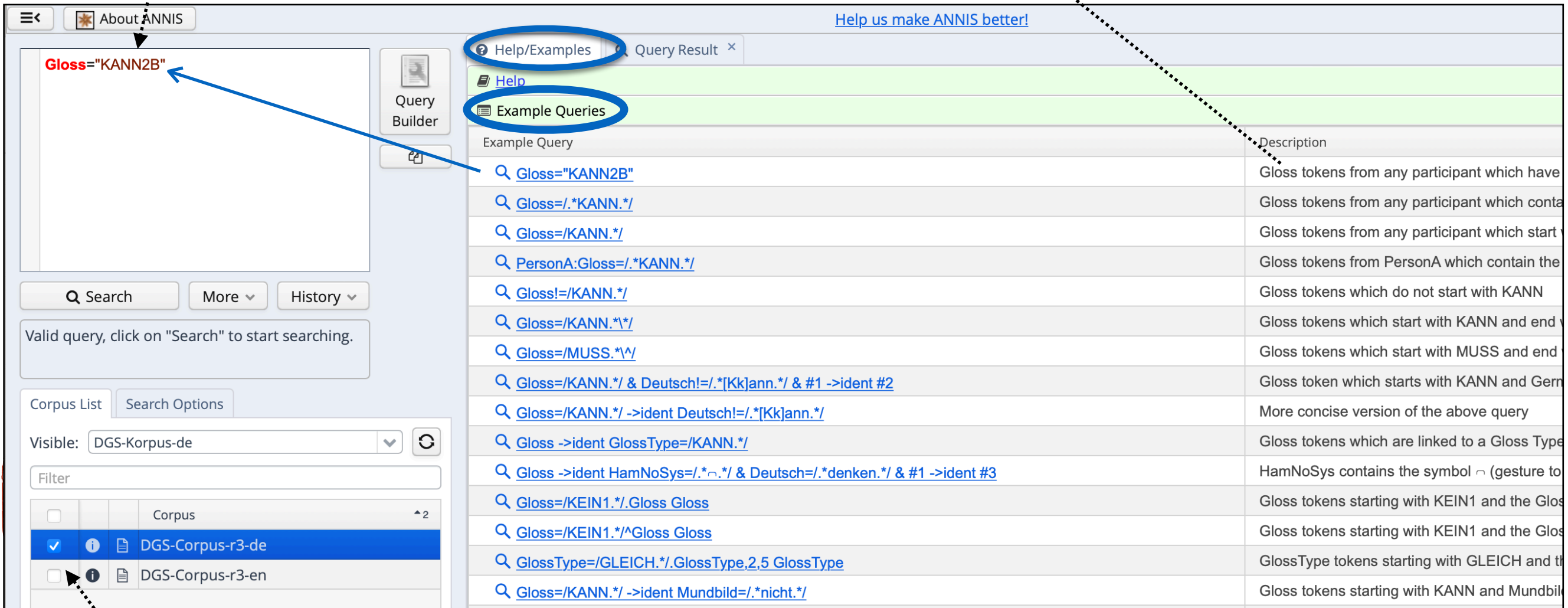

Deutsche Annotationen ausgewählt

### Vorbereitete Beispiel-Abfragen mit Beschreibung

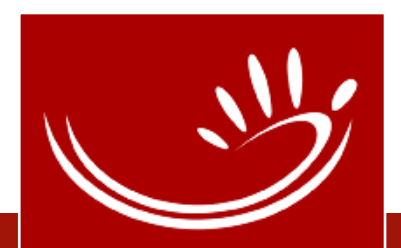

Übersetzung, Type, Gloss, Mundbild und HamNoSys (Type-Zitatform)

Suchergebnisse (insg. 143 Tokens mit KANN2B lemmatisiert)

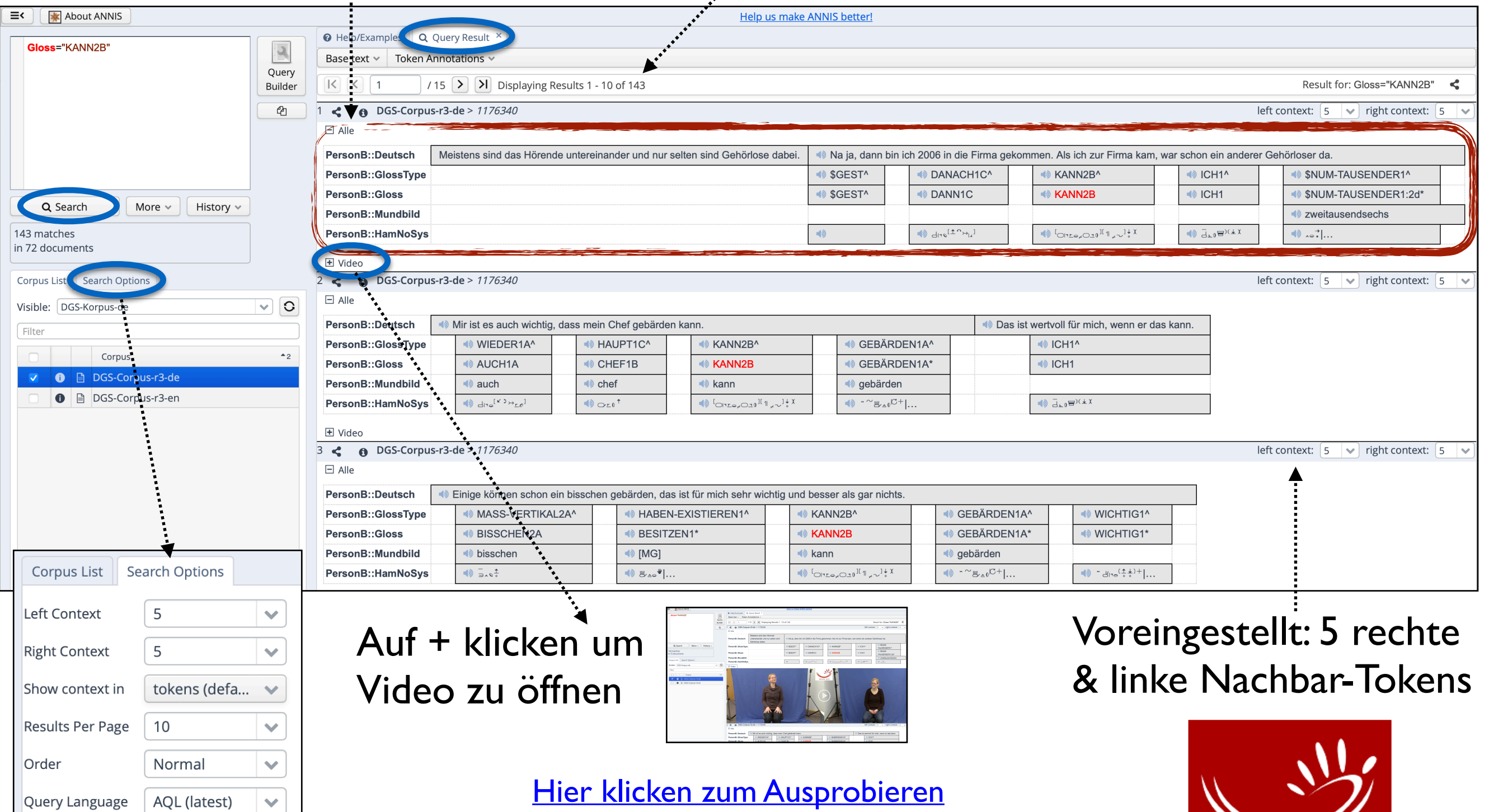

#### MEINE DGS – ANNIS • Interface

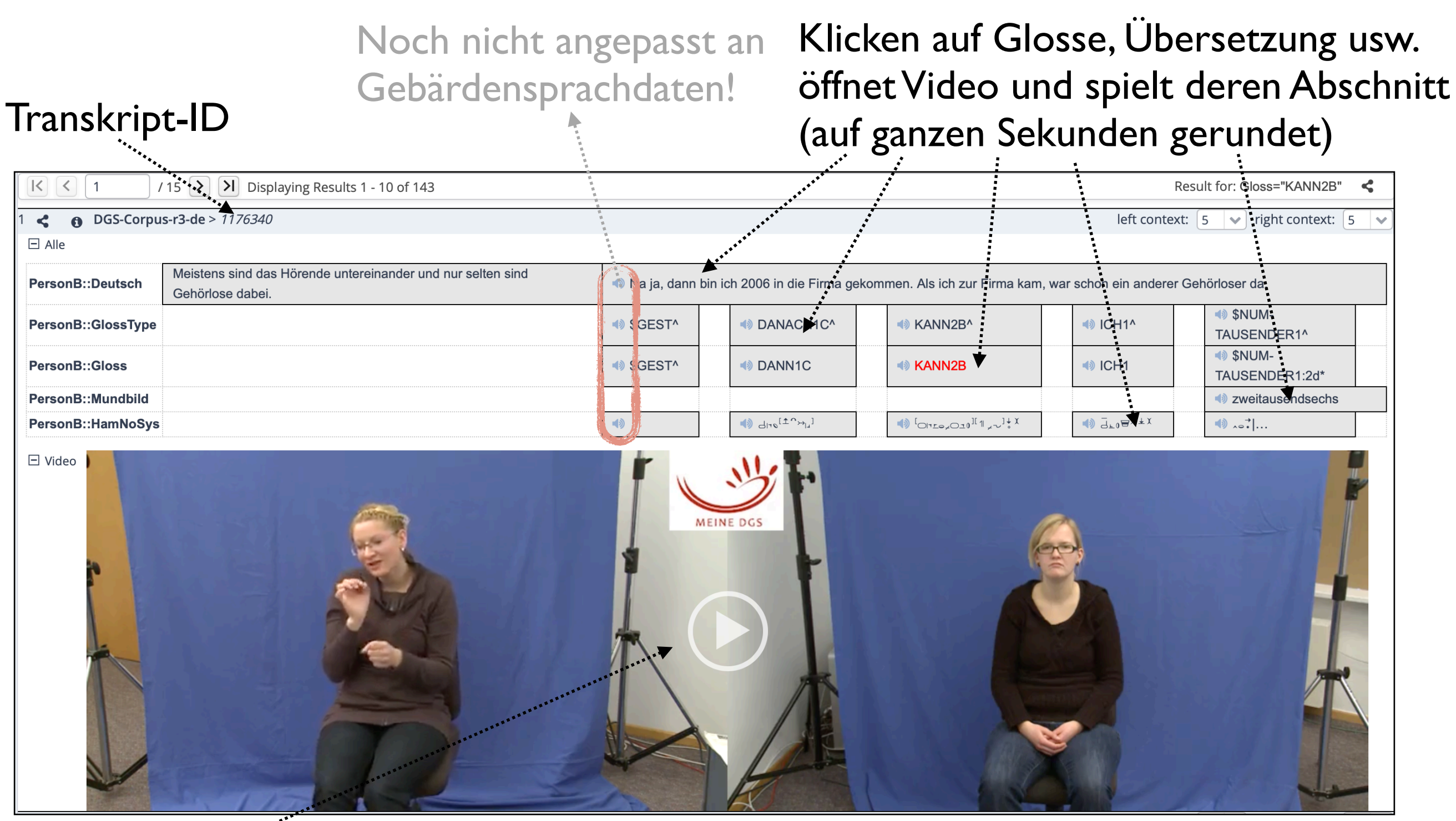

Play-Button spielt Video vom Beginn des Transkripts oder von der zuletzt angewählten Stelle Abspielgeschwindigkeit (noch) nicht variierbar. [Hier klicken zum Ausprobieren](https://dock.fdm.uni-hamburg.de/meinedgs/#_q=R2xvc3M9IktBTk4yQiI&ql=aql&_c=REdTLUNvcnB1cy1yMy1kZQ&cl=5&cr=5&s=0&l=10)

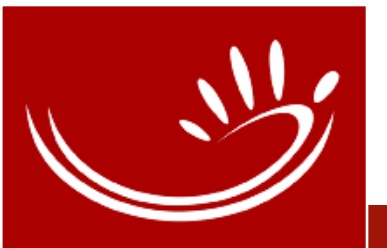

#### MEINE DGS – ANNIS • Interface

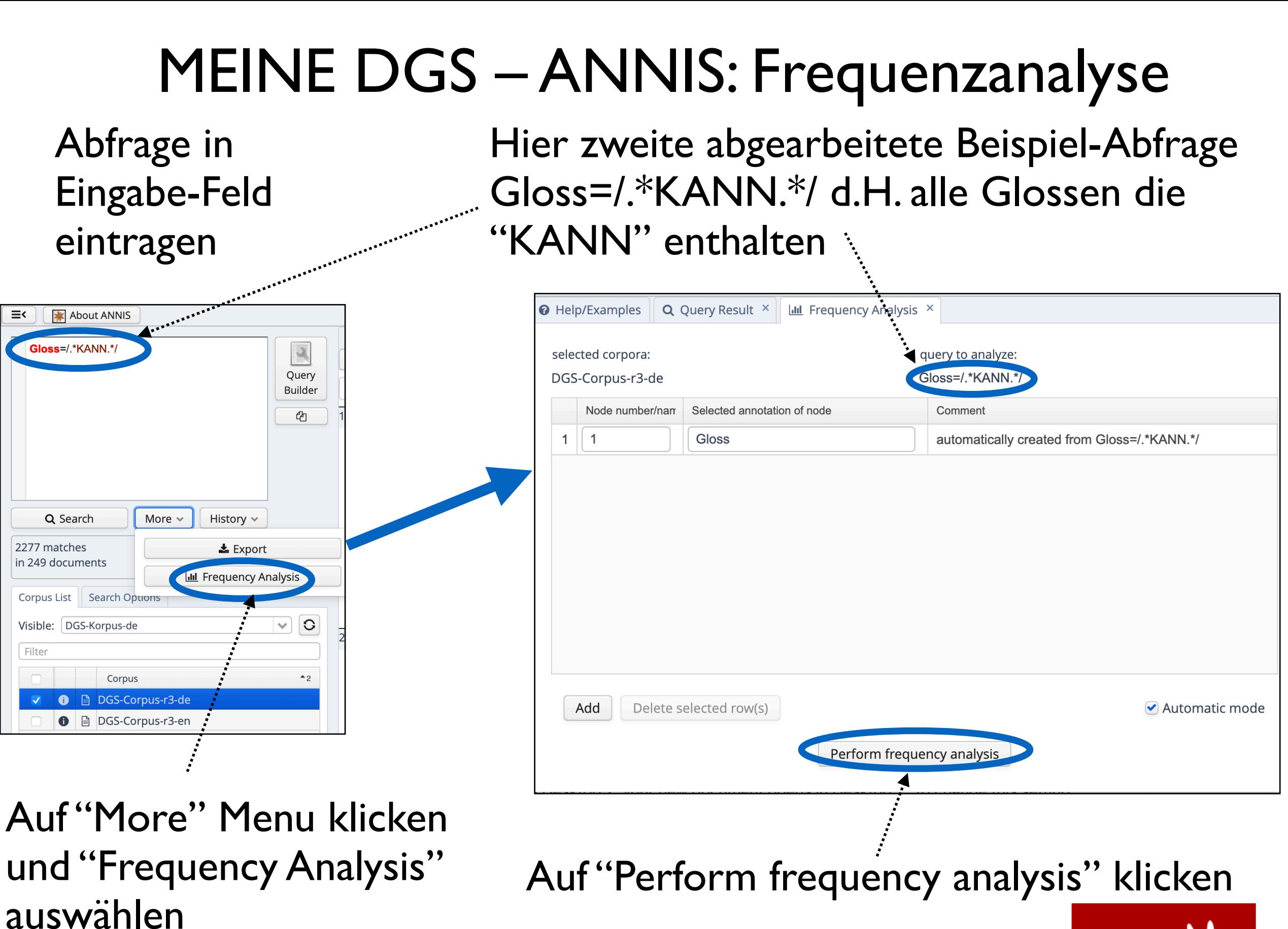

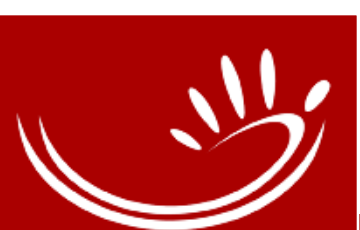

## MEINE DGS – ANNIS: Frequenzanalyse

Abfrage: alle Glossen, die "KANN" enthalten Ergebnis sortiert nach Häufigkeit;

unterschiedliche Glossen (s. Annotationskonventionen):

- Varianten: KANN1 KANN2A KANN2B
- Token mit Formabweichung: KANN1\*
- produktive Verwendung einer Gebärde: KANN1^
- Token mit linkem Hand gebärdet: ||KANN…

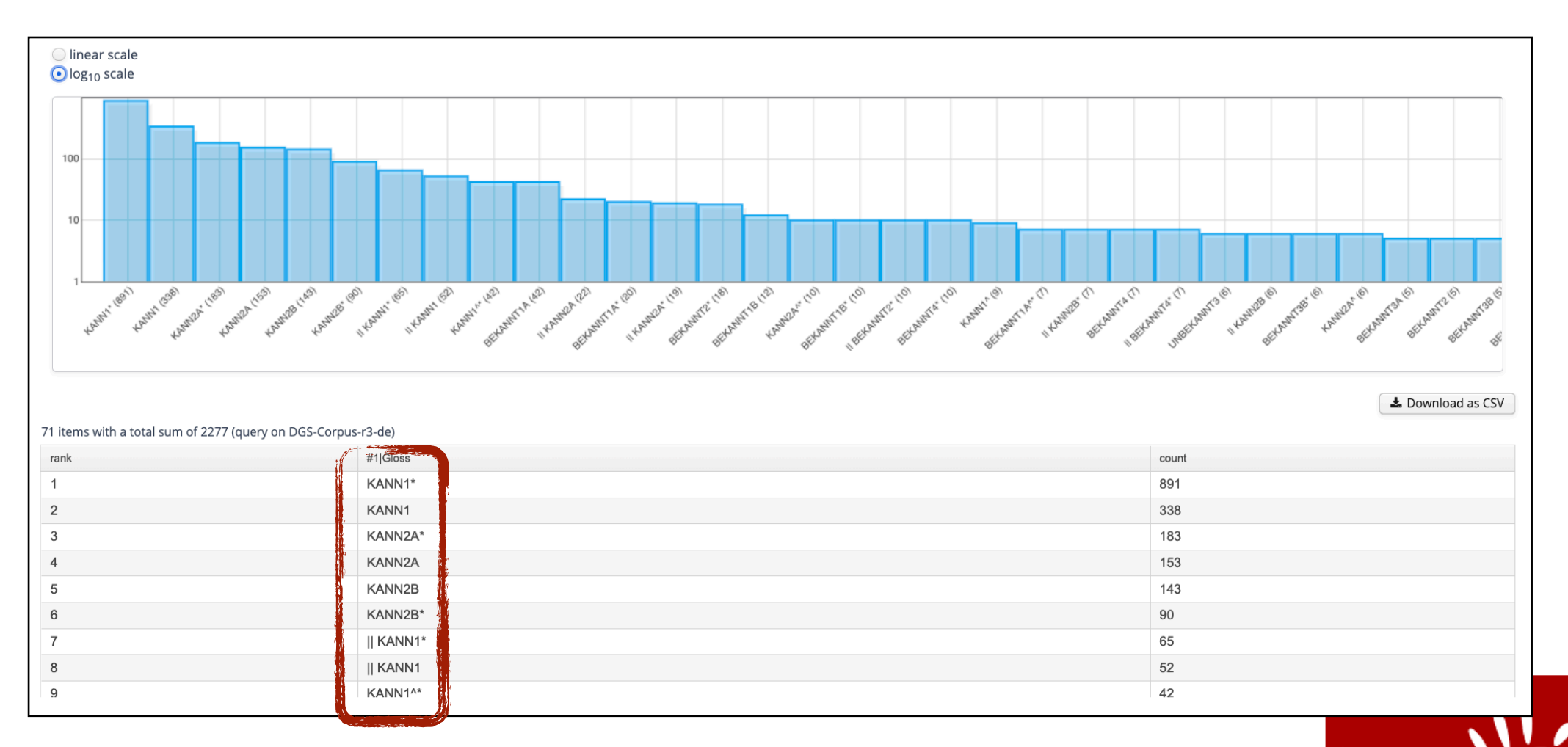

## MEINE DGS – ANNIS: Frequenzanalyse

Exportieren der Ergebnisliste, um sie z.B. in Excel weiter zu bearbeiten (z.B. Tokens von KANN1, KANN1\*, || KANN1 … zusammenführen)

Auf Spalte klicken, um nach ihr zu sortieren Tipp: wiederholter Klick auf Spaltenkopf dreht Sortierreihenfolge um

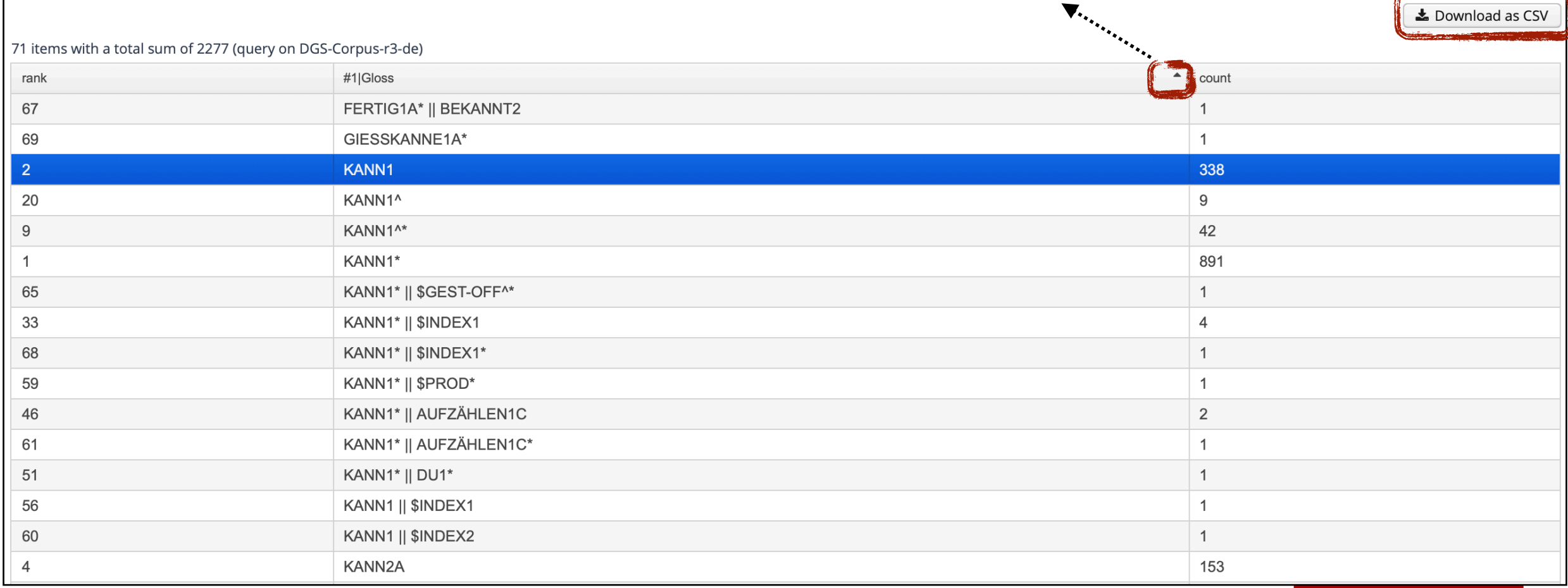

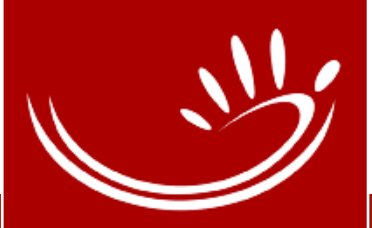

## MEINE DGS – ANNIS: Metadaten

Informationen über Metadaten für ein spezifischesTranskript: ID = 1176340

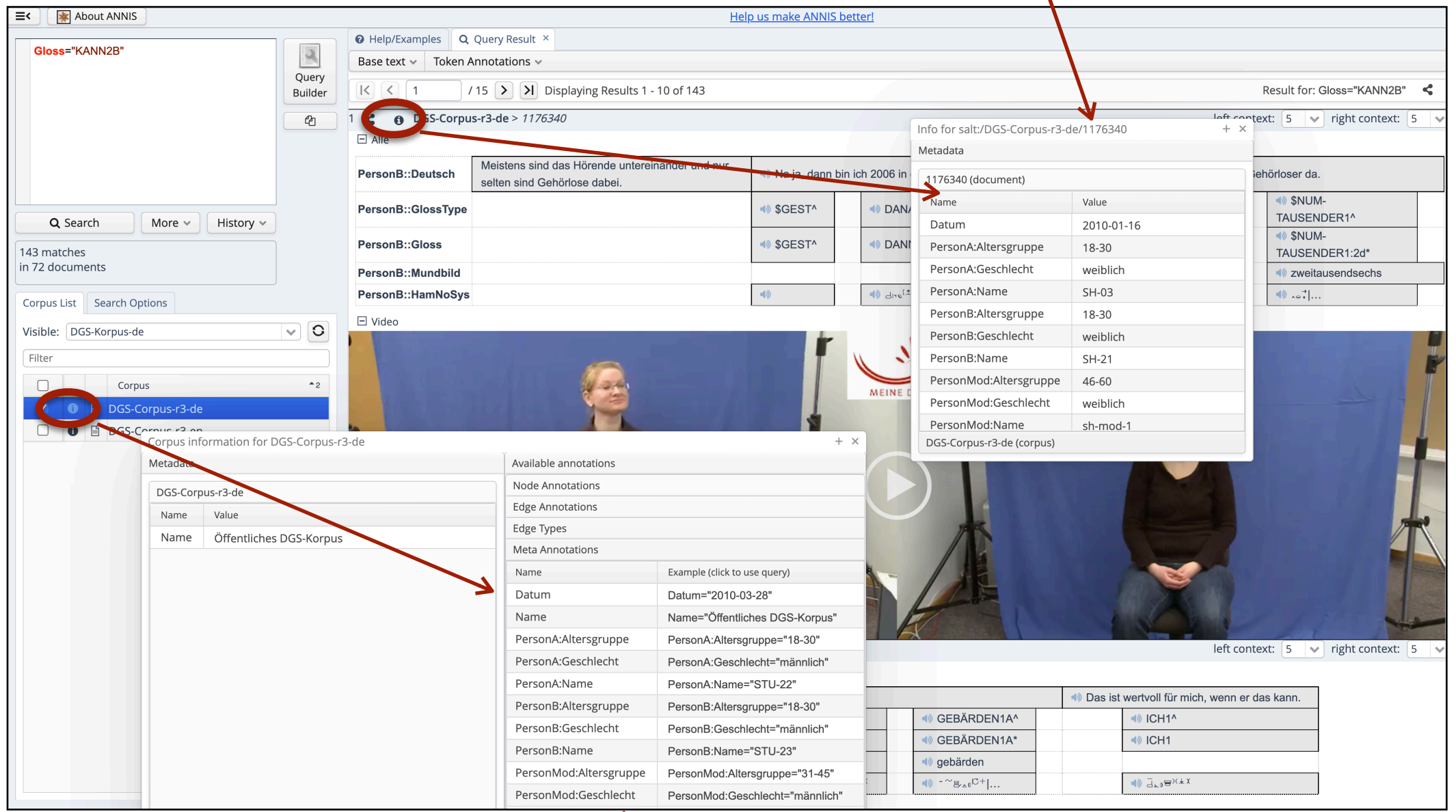

Informationen über Annotationen und Metadaten im ganzen Korpus; hier: Metadaten

[Hier klicken zum Ausprobieren](https://dock.fdm.uni-hamburg.de/meinedgs/#_q=R2xvc3M9IktBTk4yQiI&ql=aql&_c=REdTLUNvcnB1cy1yMy1kZQ&cl=5&cr=5&s=0&l=10)

#### MEINE DGS – ANNIS • Suchmaske

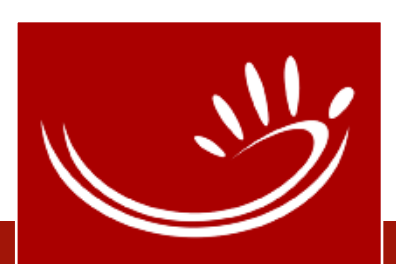

## MEINE DGS – ANNIS: Suchmaske

Suchergebnis teilen und dokumentieren Funktionen stehen zurzeit nicht zur Verfügung, da Proxy-Server den direkten Zugriff verhindert.

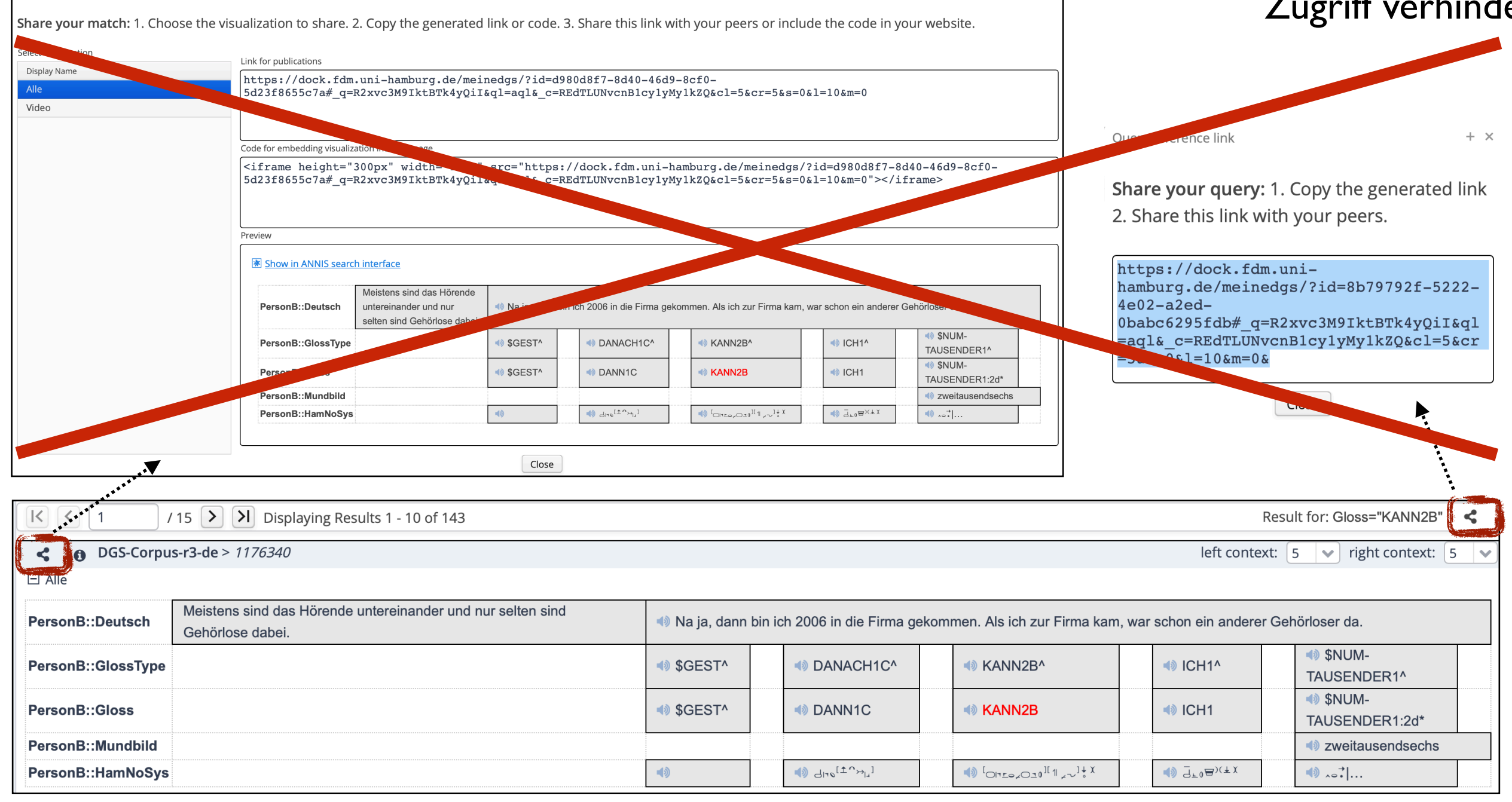

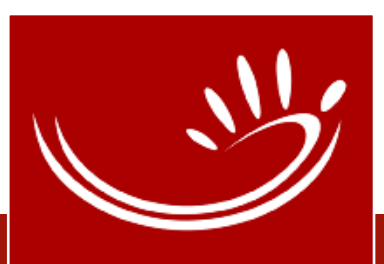

Match reference link

## MEINE DGS – ANNIS: Suchmaske

#### Suchergebnis teilen und dokumentieren

### Alternative: URL der Seite kopieren und in Dokument, E-Mail oder Textfeld einsetzen

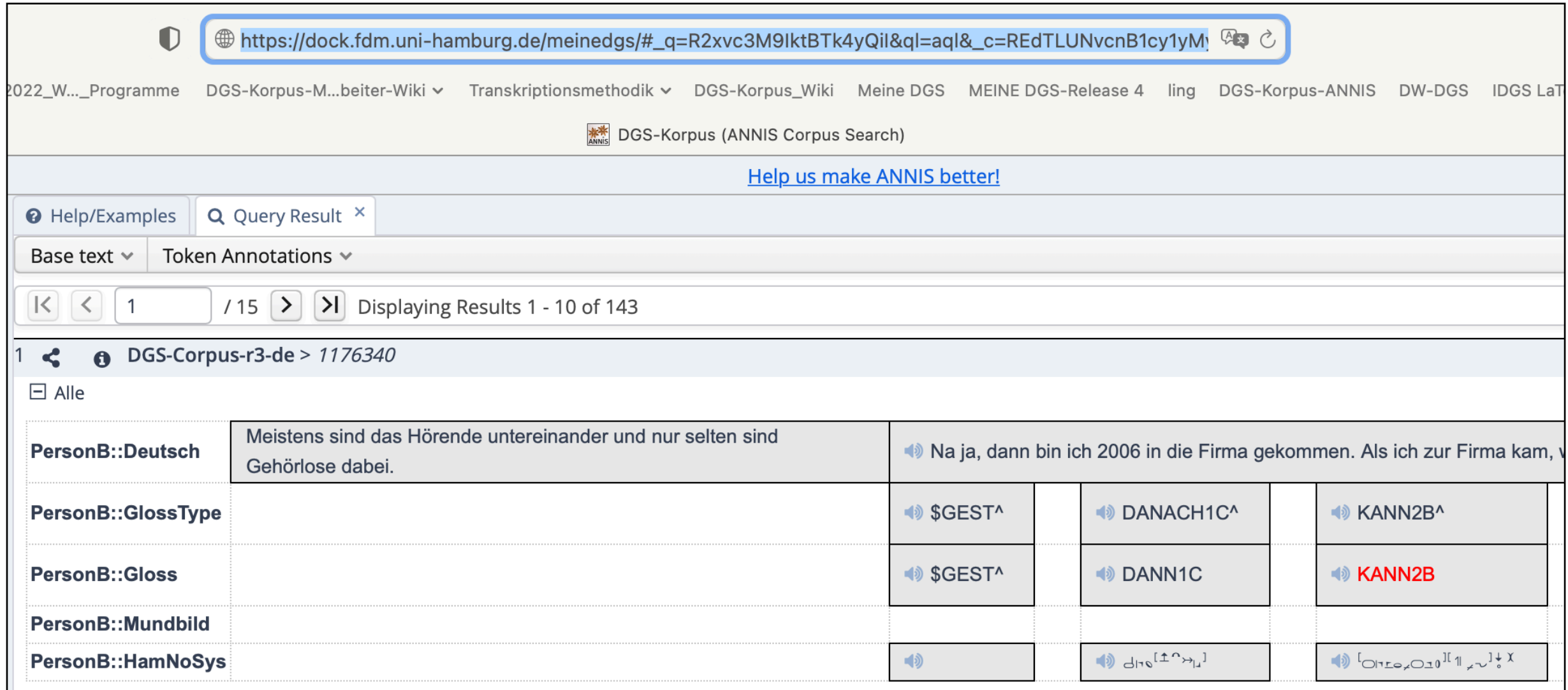

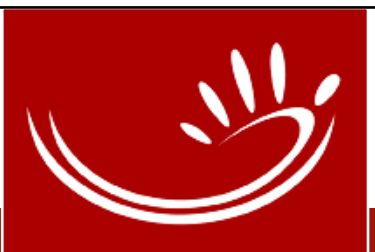

## ANNIS Query Language (AQL)

- Struktur ähnlich wie SQL (Structured Query Language)
- Suche nach Annotationsattributen und Beziehungen zwischen diesen
- Mehrere Suchoperatoren, die zu komplexen Abfragen kombiniert werden können
- Ausführliche Anleitung (auf Englisch) [http://](http://korpling.github.io/ANNIS/4.9/user-guide/aql/) [korpling.github.io/ANNIS/4.9/user-guide/aql/](http://korpling.github.io/ANNIS/4.9/user-guide/aql/)

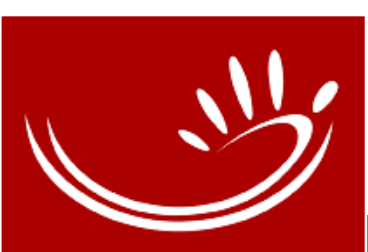

## ANNIS Query Language (AQL)

### • Suchen nach:

- Text (+/- regulärer Ausdruck)
- Verlinkung zwischen Tags in verschiedenen Annotationszeilen (tiers)
- Abstand zwischen Tags in derselben Zeile (tier)
- Annotation + Metadaten

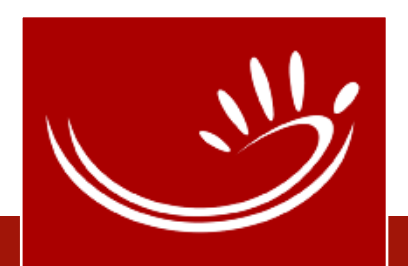

### MEINE DGS – ANNIS: Annotationszeilen (tiers)

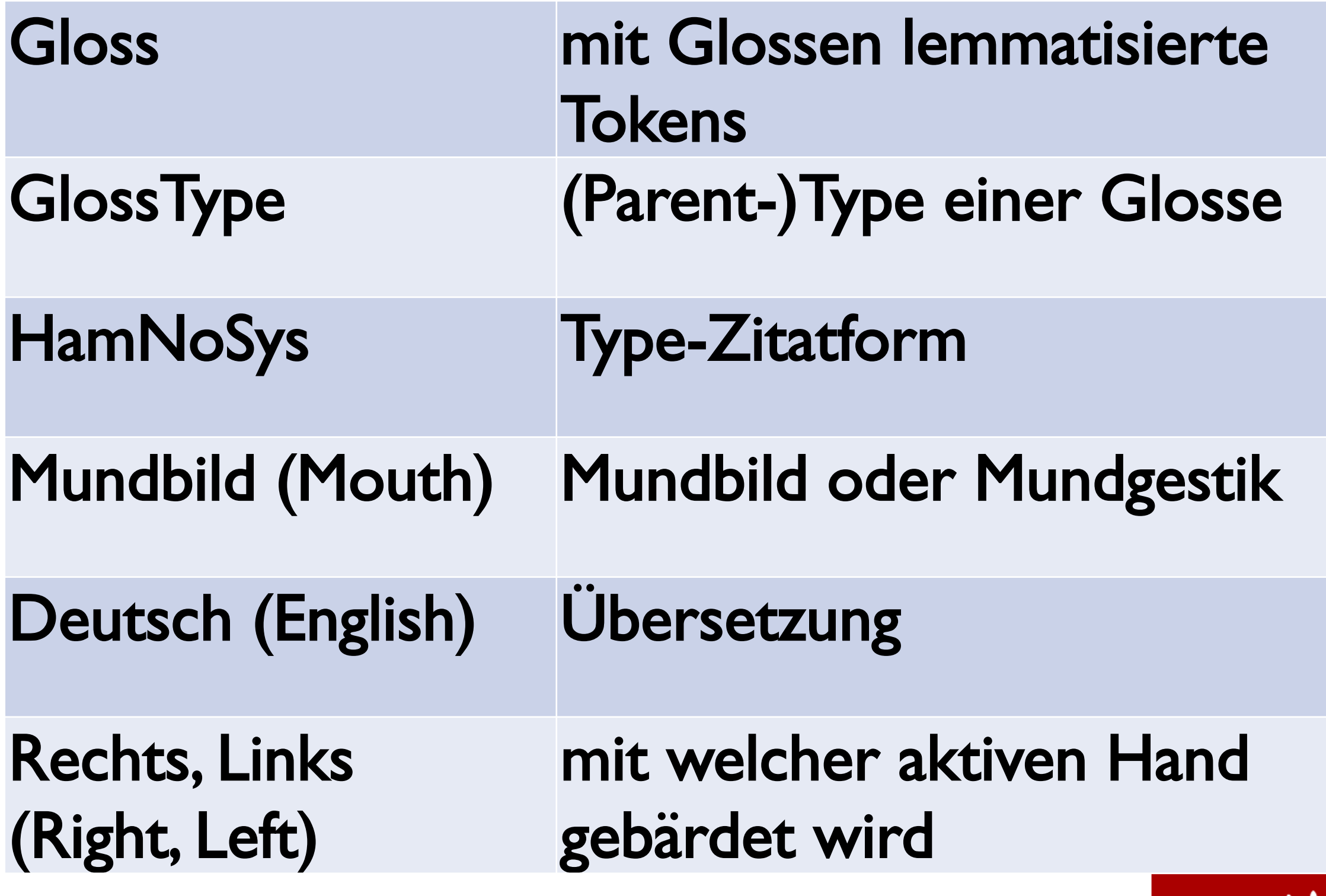

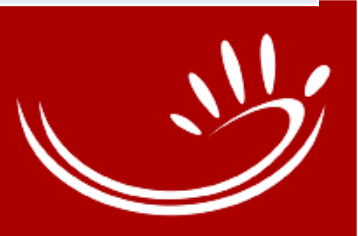

## ANNIS Query Language (AQL)

- Genauer Begriff via Anführungszeichen Gloss="KANN2B"
- Regulärer Ausdruck via Schrägstrich Gloss=/KANN.\*/ Gloss=/ICH.\*\\*/
- Negation via Ausrufezeichen Deutsch!=/.\*kann.\*/

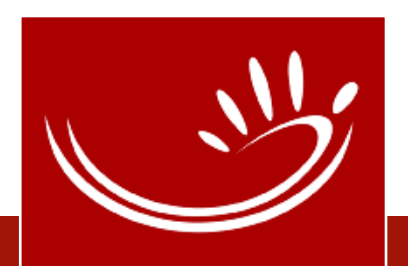

## ANNIS Query Language (AQL)

- Abstand via . Gloss=/KANN.\*/ .Gloss Gloss Gloss=/KANN.\*/ .Gloss,3,6 Gloss
- Kombinieren via & (**Achtung**: kombinierte Teile sind vielleicht nicht von derselben Person) Gloss=/KANN.\*/ & Mundbild=/.\*nicht.\*/
- Verlinkung zwischen zwei Annotationszeilen von derselben Person via ->ident Gloss=/KANN.\*/ ->ident Mundbild=/.\*nicht.\*/
- Kombination mit Metadaten via  $@^*$ Gloss="KANN2B" @\* Regionskennung="FRA"

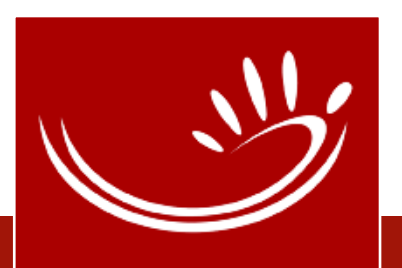

- Suche Glosse (+/- regulärer Ausdruck)
	- Tokens mit KANN als Glossenname und Formabweichung: [Gloss=/KANN.\\*\\\*/](https://dock.fdm.uni-hamburg.de/meinedgs/#_q=R2xvc3M9L0tBTk4uKlwqLw&ql=aql&_c=REdTLUNvcnB1cy1yMy1kZQ&cl=5&cr=5&s=0&l=10)
- Suche Glosse + Mundbild/Übersetzung
	- Tokens mit KANN, die mit einem Mundbild artikuliert werden, das "nicht" enthält: [Gloss=/KANN.\\*/ ->ident Mundbild=/.\\*nicht.\\*/](https://dock.fdm.uni-hamburg.de/meinedgs/#_q=R2xvc3M9L0tBTk4uKi8gLT5pZGVudCBNdW5kYmlsZD0vLipuaWNodC4qLw&ql=aql&_c=REdTLUNvcnB1cy1yMy1kZQ&cl=5&cr=5&s=0&l=10)
	- Tokens mit KANN innerhalb eines Übersetzungs-Tags, das weder "kann" noch "Kann" enthält: [Gloss=/KANN.\\*/ ->ident Deutsch!=/.\\*\[Kk\]ann.\\*/](https://dock.fdm.uni-hamburg.de/meinedgs/#_q=R2xvc3M9L0tBTk4uKi8gLT5pZGVudCBEZXV0c2NoIT0vLipbS2tdYW5uLiov&ql=aql&_c=REdTLUNvcnB1cy1yMy1kZQ&cl=5&cr=5&s=0&l=10)
- Suche Glosse + Teilnehmende:r (Person A oder B)
	- Tokens, deren Glosse KANN enthält: nur von PersonA des Transkripts: [PersonA:Gloss=/.\\*KANN.\\*/](https://dock.fdm.uni-hamburg.de/meinedgs/#_q=UGVyc29uQTpHbG9zcz0vLipLQU5OLiov&ql=aql&_c=REdTLUNvcnB1cy1yMy1kZQ&cl=5&cr=5&s=0&l=10)

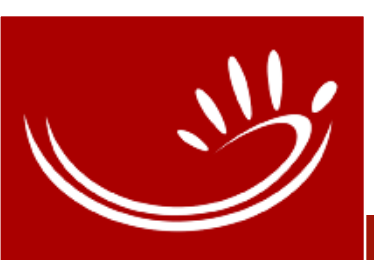

- Suche Glosse + Erhebungsregion/Altersgruppe (Metadaten)
	- Tokens mit Glosse KANN2B von Teilnehmenden aus der Erhebungsregion FRA (Frankfurt a.M.): [Gloss="KANN2B" @\\* Regionskennung="FRA"](https://dock.fdm.uni-hamburg.de/meinedgs/#_q=R2xvc3M9IktBTk4yQiIgQCogUmVnaW9uc2tlbm51bmc9IkZSQSI&ql=aql&_c=REdTLUNvcnB1cy1yMy1kZQ&cl=5&cr=5&s=0&l=10)
	- Tokens von allen Teilnehmenden aus der Altersgruppe 31-45 Jahre: [\(PersonA:Gloss @\\* PersonA:Altersgruppe="31-45"\) |](https://dock.fdm.uni-hamburg.de/meinedgs/#_q=KFBlcnNvbkE6R2xvc3MgQCogUGVyc29uQTpBbHRlcnNncnVwcGU9IjMxLTQ1IikgfCAoUGVyc29uQjpHbG9zcyBAKiBQZXJzb25COkFsdGVyc0dydXBwZT0iMzEtNDUiKQ&ql=aql&_c=REdTLUNvcnB1cy1yMy1kZQ&cl=5&cr=5&s=0&l=10)  [\(PersonB:Gloss @\\* PersonB:AltersGruppe="31-45"\)](https://dock.fdm.uni-hamburg.de/meinedgs/#_q=KFBlcnNvbkE6R2xvc3MgQCogUGVyc29uQTpBbHRlcnNncnVwcGU9IjMxLTQ1IikgfCAoUGVyc29uQjpHbG9zcyBAKiBQZXJzb25COkFsdGVyc0dydXBwZT0iMzEtNDUiKQ&ql=aql&_c=REdTLUNvcnB1cy1yMy1kZQ&cl=5&cr=5&s=0&l=10)
- Suche Tokens mit Glossen, die dem GlossType KANN1 zugeordnet sind (Type-Hierarchie, s. Annotationskonv.): [Gloss ->ident GlossType=/KANN1.\\*/](https://dock.fdm.uni-hamburg.de/meinedgs/#_q=R2xvc3MgLT5pZGVudCBHbG9zc1R5cGU9L0tBTk4xLiov&ql=aql&_c=REdTLUNvcnB1cy1yMy1kZQ&cl=5&cr=5&s=0&l=10)

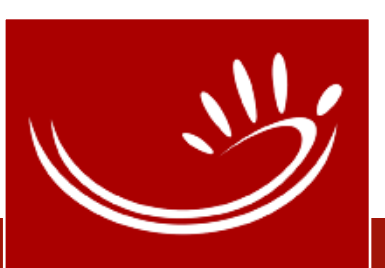

- Suche Glosse + HamNoSys + Übersetzung
	- Tokens von Gebärden, deren Grundform an der Stirn ausgeführt werden (HamNoSys des GlossTypes enthält das Symbol für Stirn  $\cap$ ) und die innerhalb eines Übersetzungs-Tags liegen, das "denken" enthält:

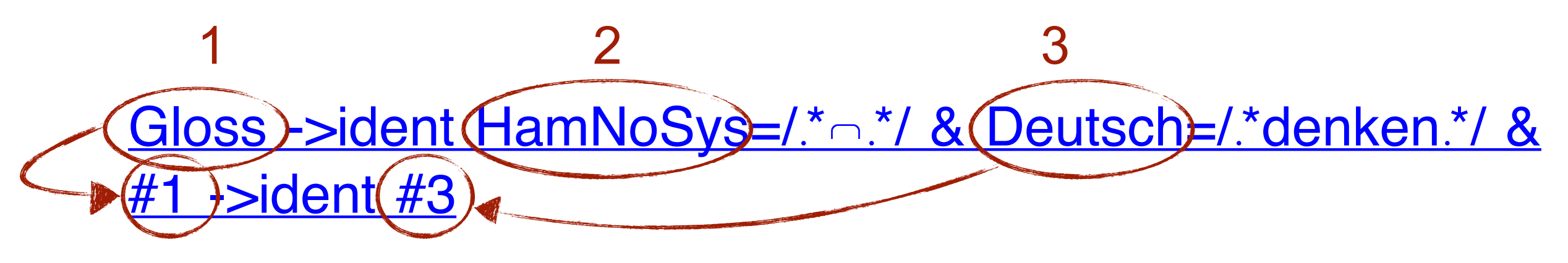

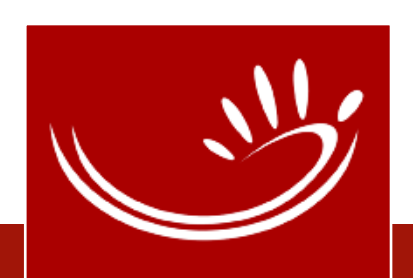

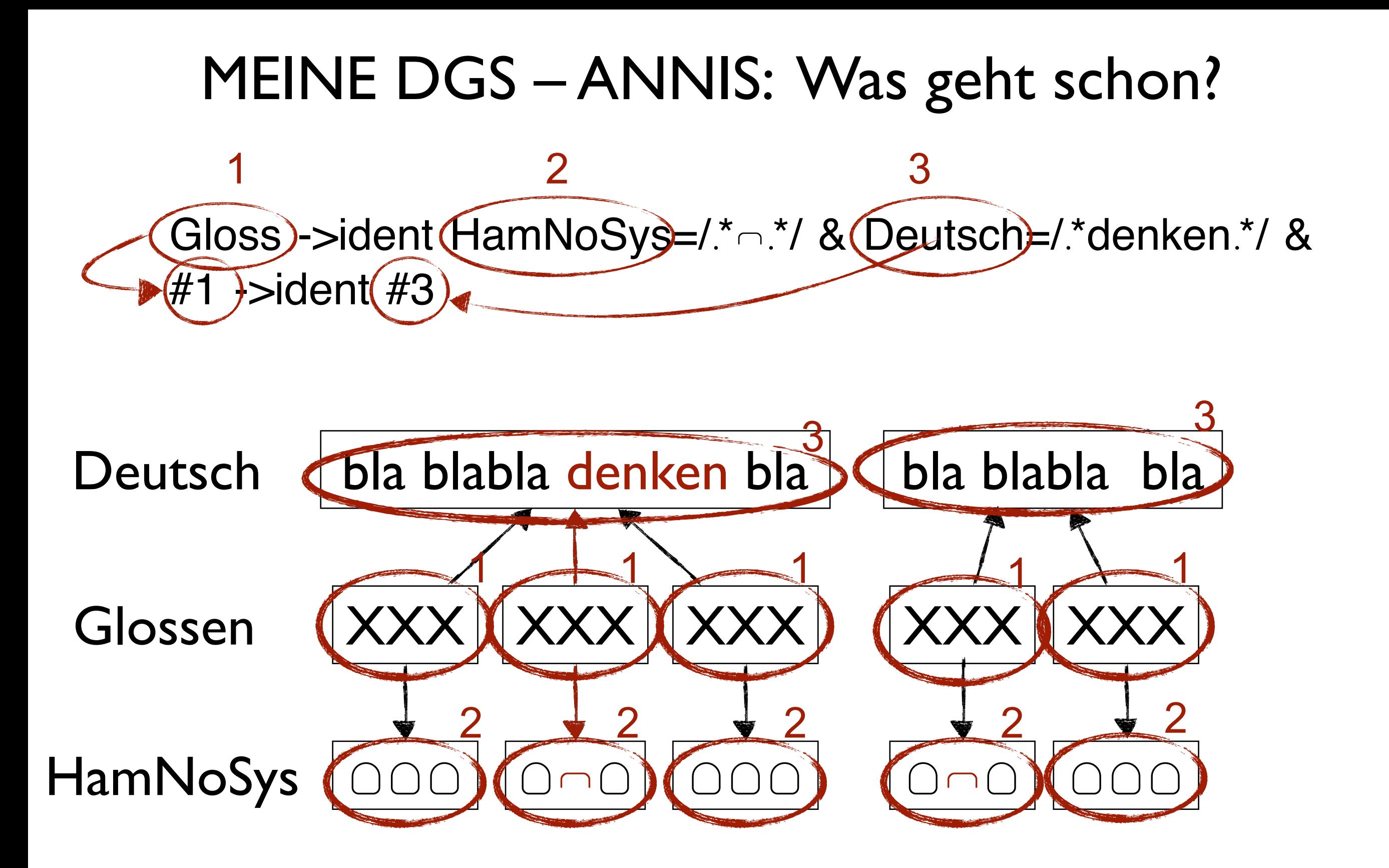

Gloss ->ident [HamNoSys=/](https://dock.fdm.uni-hamburg.de/meinedgs/#_q=R2xvc3MgLT5pZGVudCBIYW1Ob1N5cz0vLirugYIuKi8gJiBEZXV0c2NoPS8uKmRlbmtlbi4qLyAmICMxIC0-aWRlbnQgIzM&ql=aql&_c=REdTLUNvcnB1cy1yMy1kZQ&cl=5&cr=5&s=0&l=10).\*o.\*/ & Deutsch=/.\*denken.\*/ & #1 ->ident #3

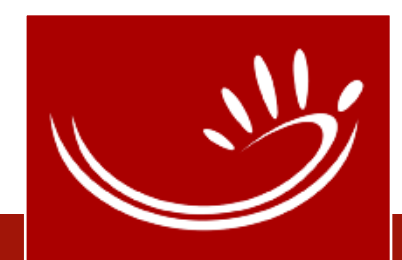

Gloss)->ident (HamNoSys-/.\*o\*/ & (Deutsch-/.\*denken\*/ &

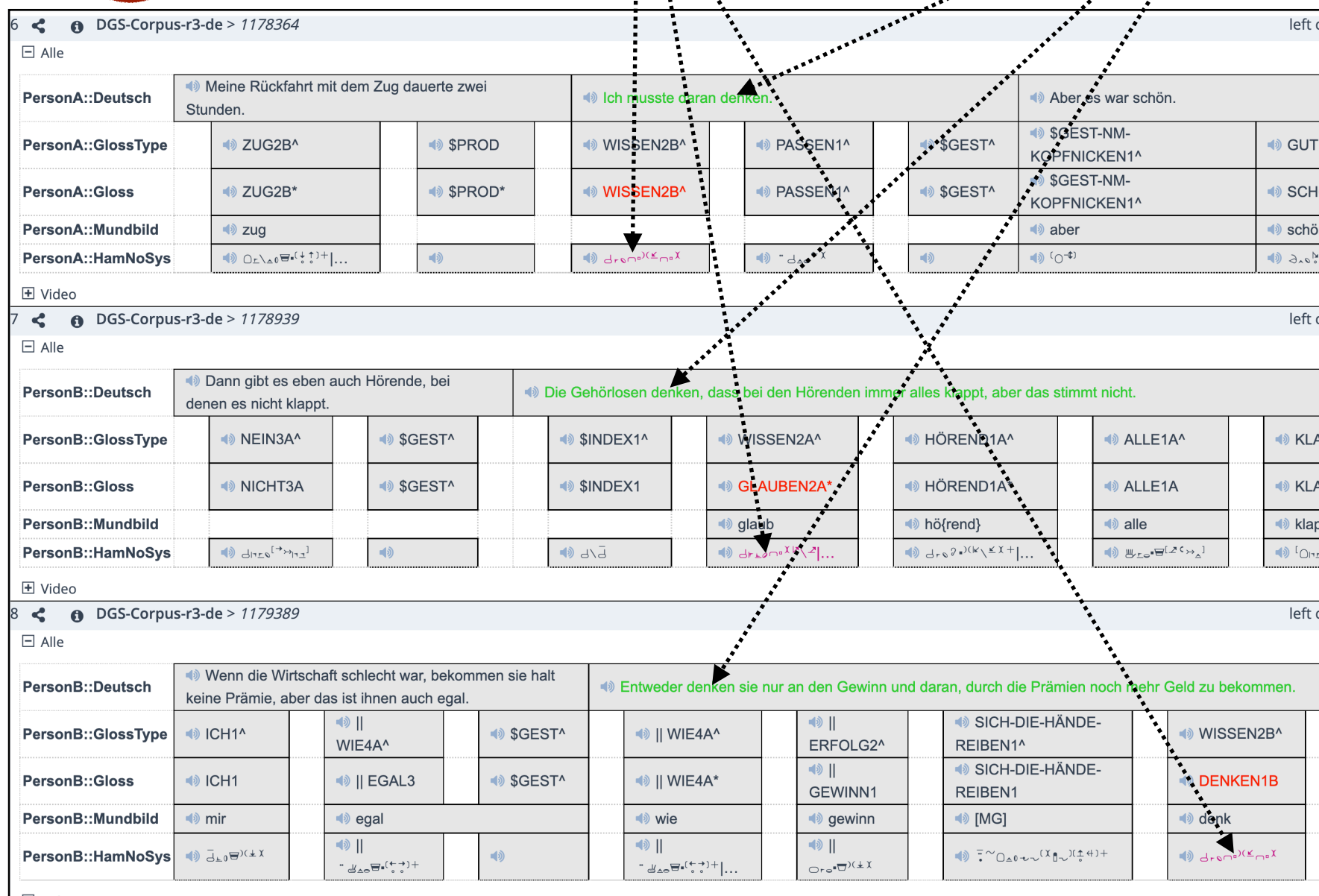

Gloss ->ident [HamNoSys=/](https://dock.fdm.uni-hamburg.de/meinedgs/#_q=R2xvc3MgLT5pZGVudCBIYW1Ob1N5cz0vLirugYIuKi8gJiBEZXV0c2NoPS8uKmRlbmtlbi4qLyAmICMxIC0-aWRlbnQgIzM&ql=aql&_c=REdTLUNvcnB1cy1yMy1kZQ&cl=5&cr=5&s=0&l=10).\*o.\*/ & Deutsch=/.\*denken.\*/ & #1 ->ident #3

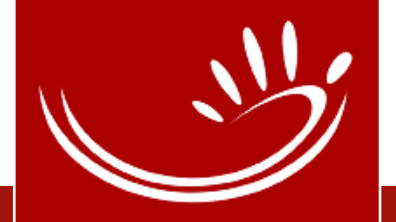

MEINE DGS – ANNIS • Was geht schon?

 $#1$  ->ident $#3)$ 

- Suche Glosse + rechter Nachbar in bestimmtem Abstand
	- Tokens mit Glossen, die einem GlossType mit dem Glossennamen GLEICH zugeordnet sind und das rechte Nachbar-Token, das im Abstand von 2-5 Tokens folgt: [GlossType=/GLEICH.\\*/.GlossType,2,5 GlossType](https://dock.fdm.uni-hamburg.de/meinedgs/#_q=R2xvc3NUeXBlPS9HTEVJQ0guKi8uR2xvc3NUeXBlLDIsNSBHbG9zc1R5cGU&ql=aql&_c=REdTLUNvcnB1cy1yMy1kZQ&cl=5&cr=5&s=0&l=10)
	- Glosse + rechter Nachbar mit demselben Glossennamen im Abstand von 2-50 Tokens innerhalb desselben Übersetzungs-Tags (➔ Reduplikation bzw. Sandwich-Konstruktion?): [Gloss=/ICH.\\*/.Gloss,2,50 Gloss=/ICH.\\*/ & Deutsch & #1-](https://dock.fdm.uni-hamburg.de/meinedgs/#_q=R2xvc3M9L0lDSC4qLy5HbG9zcywyLDUwIEdsb3NzPS9JQ0guKi8gJiBEZXV0c2NoICYgIzEtPmlkZW50ICMzICYgIzItPmlkZW50ICMz&ql=aql&_c=REdTLUNvcnB1cy1yMy1kZQ&cl=5&cr=5&s=0&l=10) [>ident #3 & #2->ident #3](https://dock.fdm.uni-hamburg.de/meinedgs/#_q=R2xvc3M9L0lDSC4qLy5HbG9zcywyLDUwIEdsb3NzPS9JQ0guKi8gJiBEZXV0c2NoICYgIzEtPmlkZW50ICMzICYgIzItPmlkZW50ICMz&ql=aql&_c=REdTLUNvcnB1cy1yMy1kZQ&cl=5&cr=5&s=0&l=10)

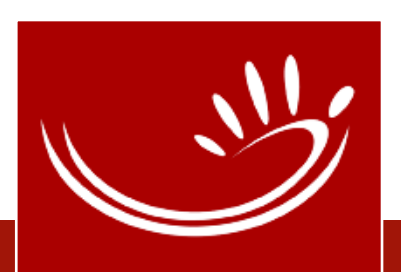

### MEINE DGS – ANNIS: Was geht noch nicht?

- Suche Glosse zu Beginn/am Ende eines Übersetzungs-Tags
	- z.B. \$GEST-OFF^ zu Beginn eines Übersetzungs-Tags: Alignierungsfehler?
- Problem: Übersetzungs-Tags beginnen i.d.R. früher als das erste Token / enden i.d.R. später als das letzte Token innerhalb einer Übersetzung, die in ANNIS vorhandenen Funktionen left\_aligned/right\_aligned sind daher nicht nutzbar.

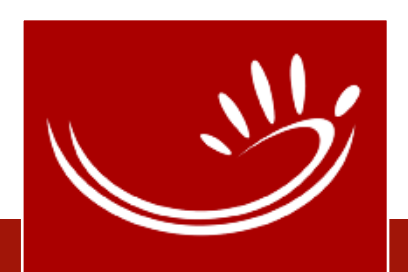

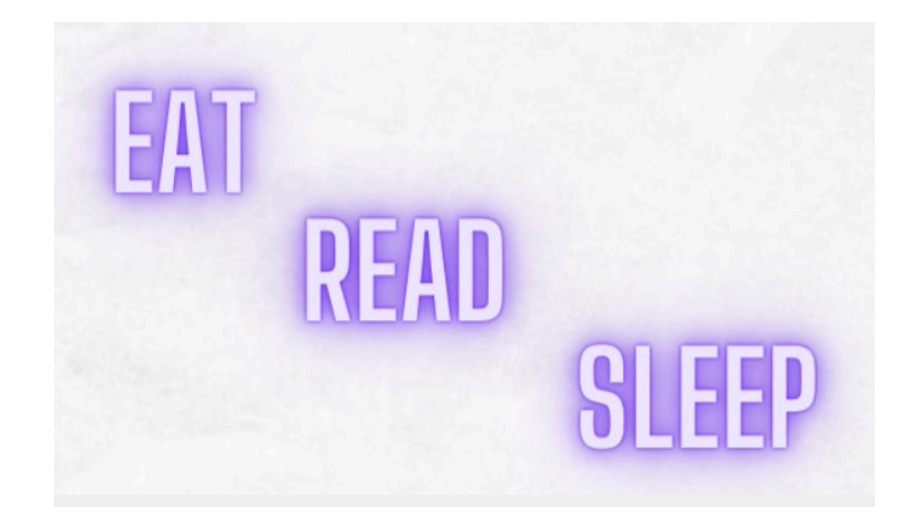

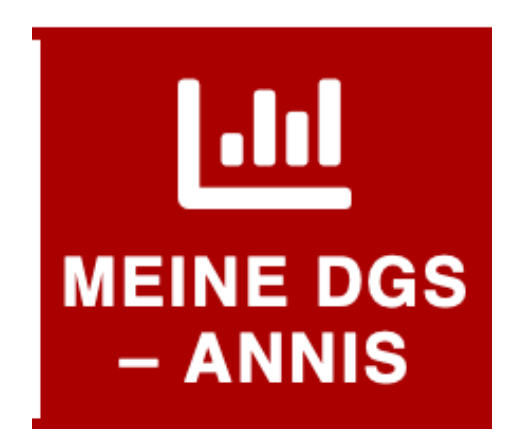

- Try, search and repeat
	- and give feedback!

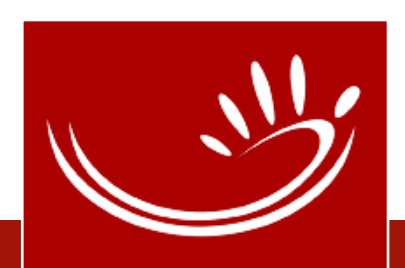

### Literatur

- Isard, Amy and Konrad, Reiner (2022). MY DGS ANNIS: ANNIS [and the Public DGS Corpus](https://www.sign-lang.uni-hamburg.de/lrec/pub/22034.html). In Proceedings of the LREC 2022 10th Workshop on the Representation and Processing of Sign Languages.
- [Krause, Thomas & Zeldes, Amir](http://dsh.oxfordjournals.org/content/31/1/118) (2016). ANNIS3: A new [architecture for generic corpus query and visualization](http://dsh.oxfordjournals.org/content/31/1/118). In Digital Scholarship in the Humanities 2016 (31).
- Hanke, T., Schulder, M., Konrad, R., and Jahn, E. (2020). Extending [the Public DGS Corpus in size and depth.](https://www.sign-lang.uni-hamburg.de/lrec/pub/20016.html) In Proceedings of the LREC 2020 9th Workshop on the Representation and Processing of Sign Languages: Marseille, France.

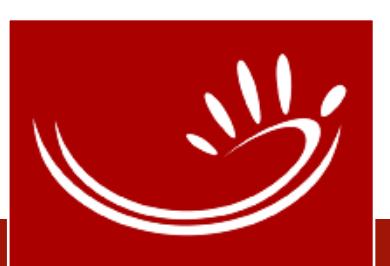

## Links

- MEINE DGS ANNIS<https://annis.meine-dgs.de>
- ANNIS Homepage<https://corpus-tools.org/annis>
- MEINE DGS annotiert <https://ling.meine-dgs.de>

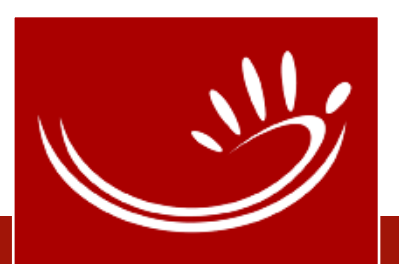

# Kontakt

[reiner.konrad@uni-hamburg.de](mailto:reiner.konrad@uni-hamburg.de) [amy.isard@uni-hamburg.de](mailto:amy.isard@uni-hamburg.de)

> [info@dgs-korpus.de](mailto:info@dgs-korpus.de) <https://dgs-korpus.de>

Gefördert durch

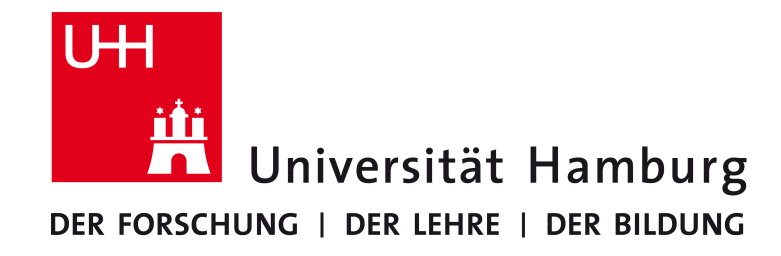

**AKADEMIE DER WISSENSCHAFTEN IN HAMBURG** 

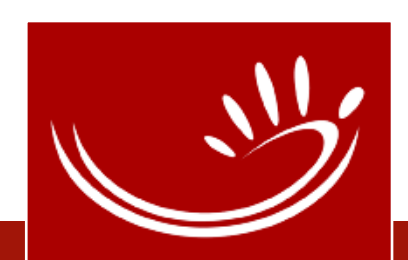